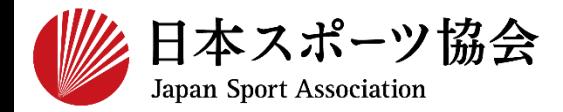

# **公認コーチ2 指導者マイページ利用マニュアル**

1

**2024年4月現在のマニュアルです。 日本スポーツ協会HPトップページ>スポーツ指導者>養成講習会>コーチ2 <https://www.japan-sports.or.jp/coach/tabid209.html>**

**[①指導者マイページを作成する](#page-1-0) P2~12**

## **[②専門科目講習会に申し込む](#page-12-0) P13~28**

**[③共通科目Ⅱ講習会に申し込む](#page-28-0) P29~43**

**[④書籍代金を支払う](#page-43-0) ※共通科目Ⅱ講習会申込者で、書籍未保有者のみ P44~<sup>47</sup>**

**[⑤電子版書籍をダウンロードする](#page-47-0) ※④で電子版書籍を購入した方のみ P48~49**

【一部受講が免除となる場合】 共通科目Ⅱが免除となる場合:専門科目講習会のみお申し込みください。 専門科目が免除となる場合 :共通科目Ⅱ講習会のみお申し込みください。

<span id="page-1-0"></span>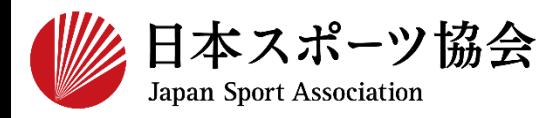

#### コーチ2の申込はインターネットサービス「指導者マイページ」か ら行っていただく必要があります。「指導者マイページ」ログイン までの手順は以下のフローをご参照ください。

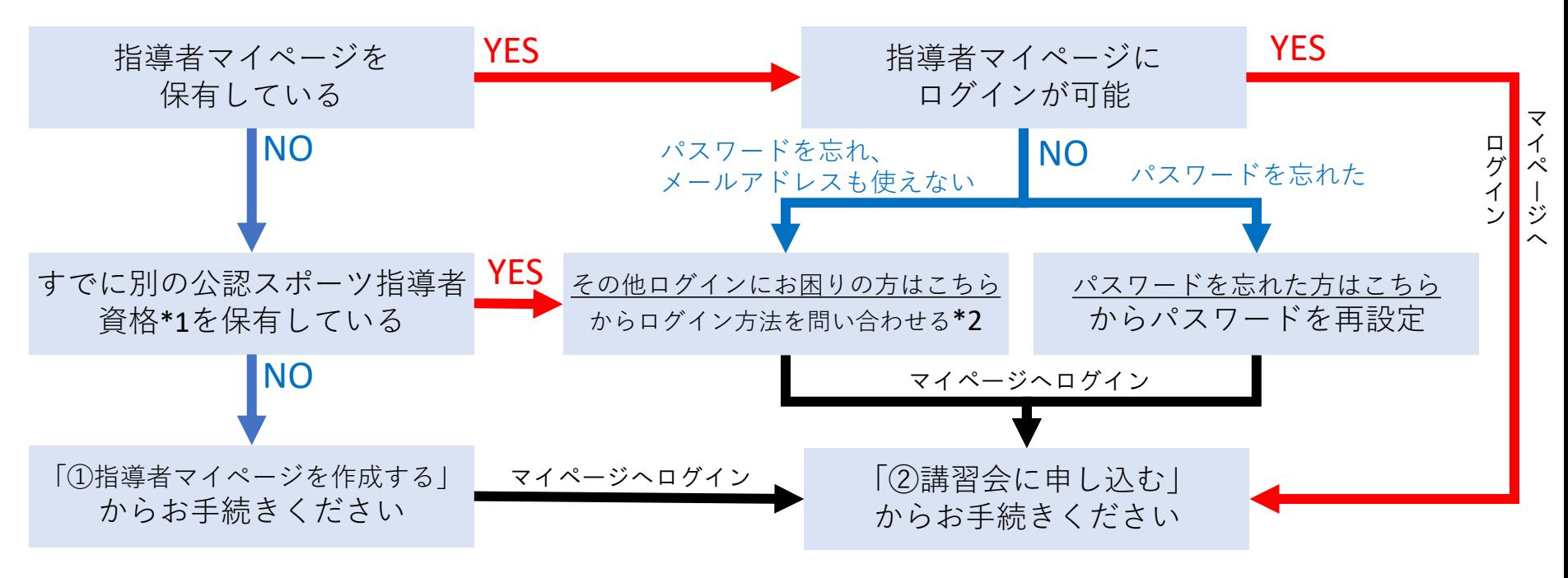

\*1 スポーツリーダー、サッカー、バスケットボールを除く

\*2 ご希望の方は、公認スポーツ指導者登録係までお問い合わせください TEL:03-5859-0371(平日10時~17時)

**①指導者マイページを作成する**

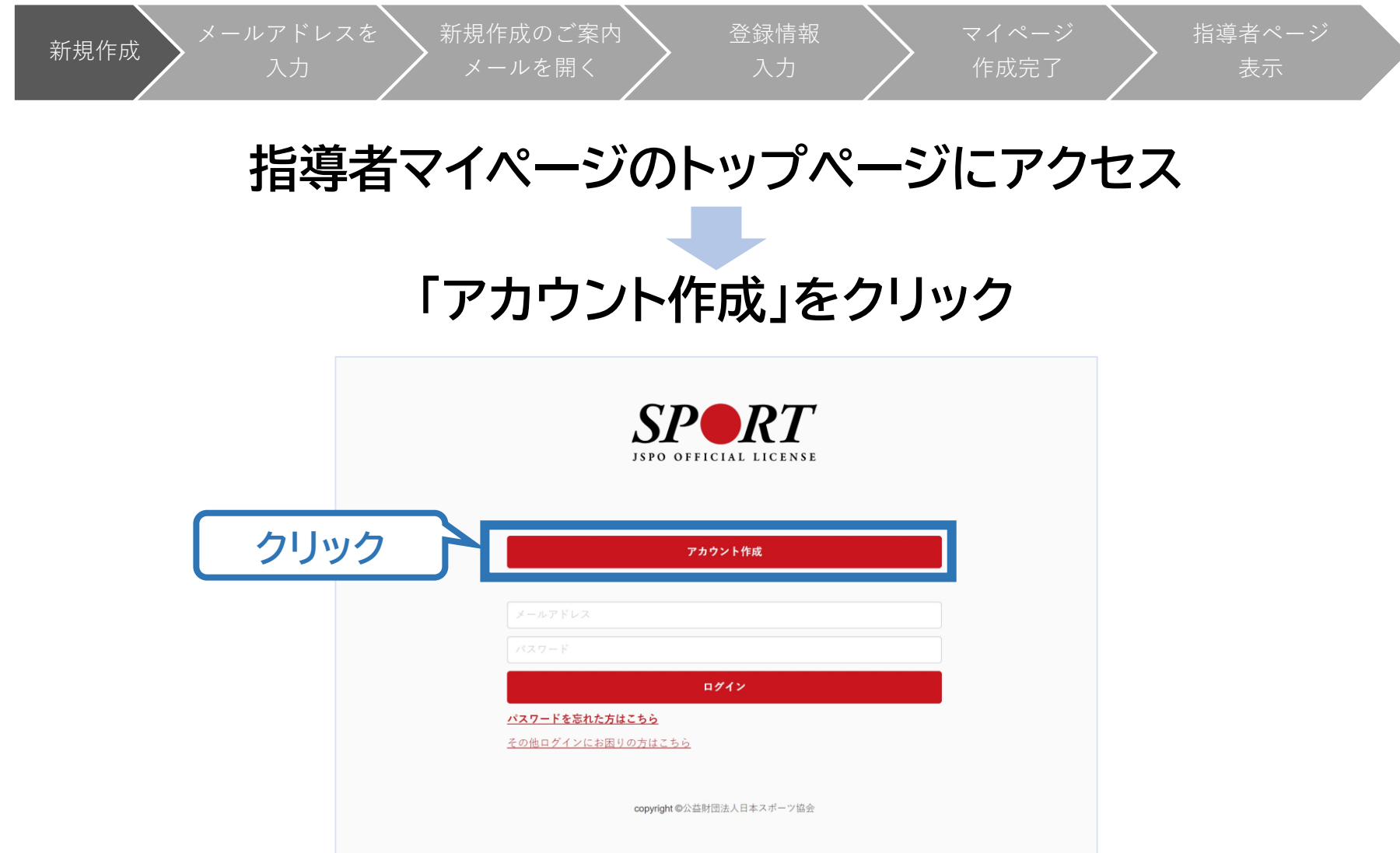

**①指導者マイページを作成する**

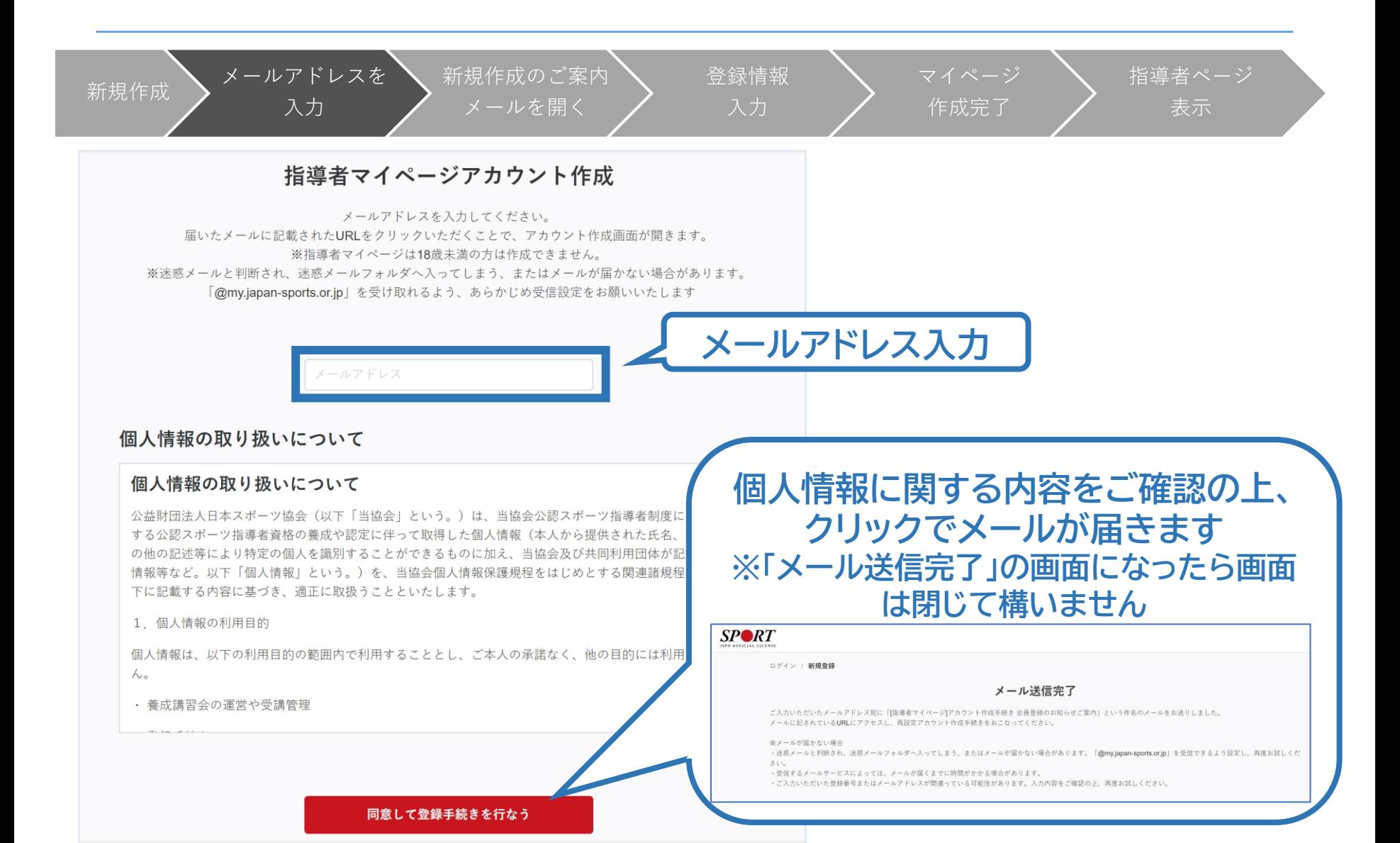

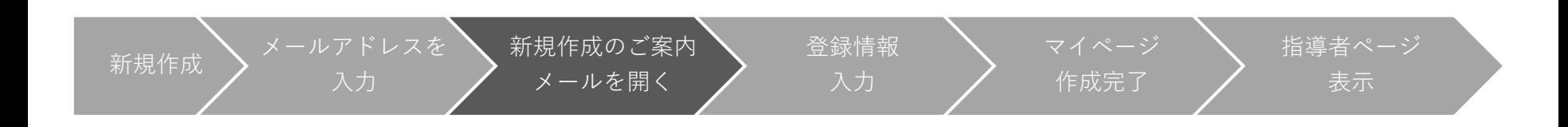

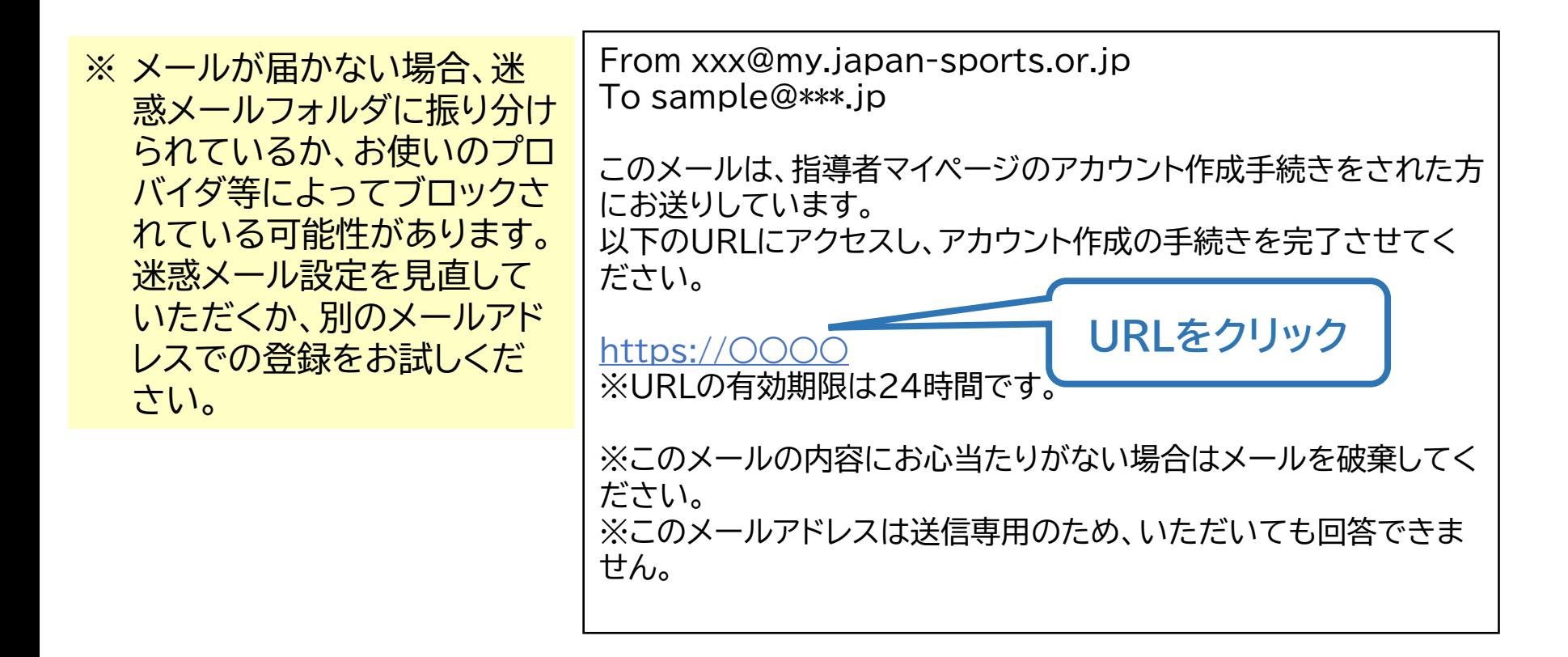

**①指導者マイページを作成する**

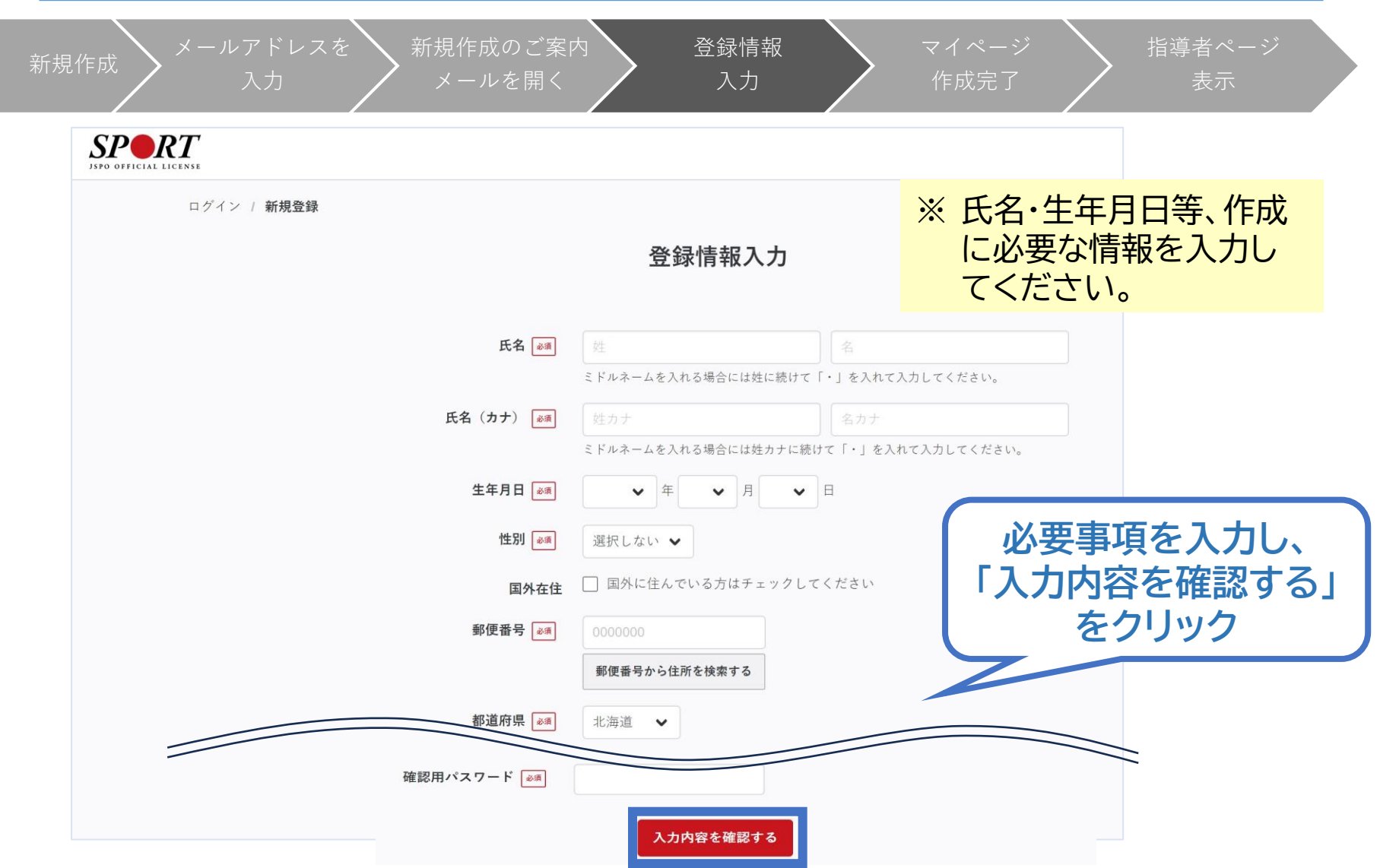

**①指導者マイページを作成する**

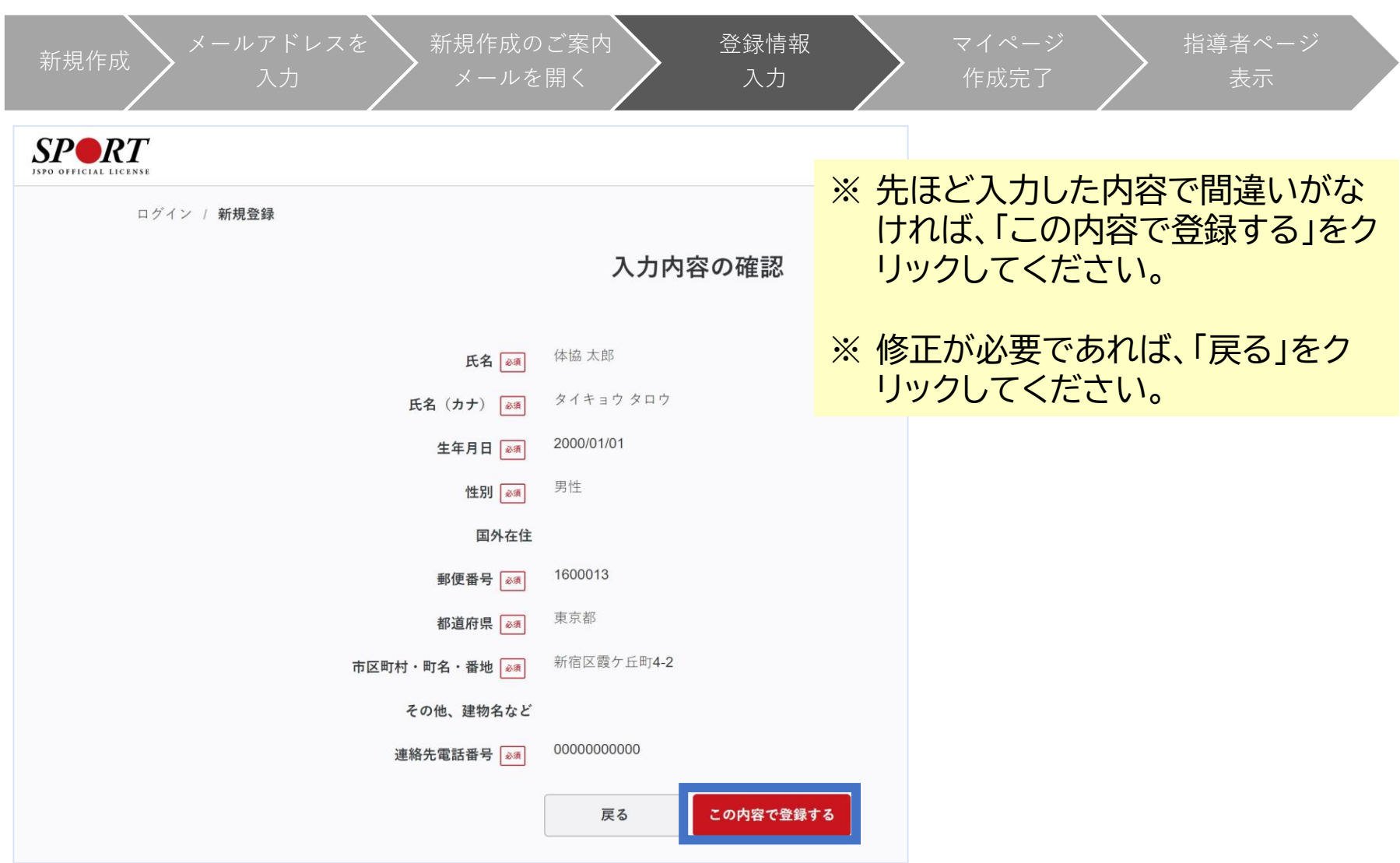

 $\blacksquare$ 

**①指導者マイページを作成する**

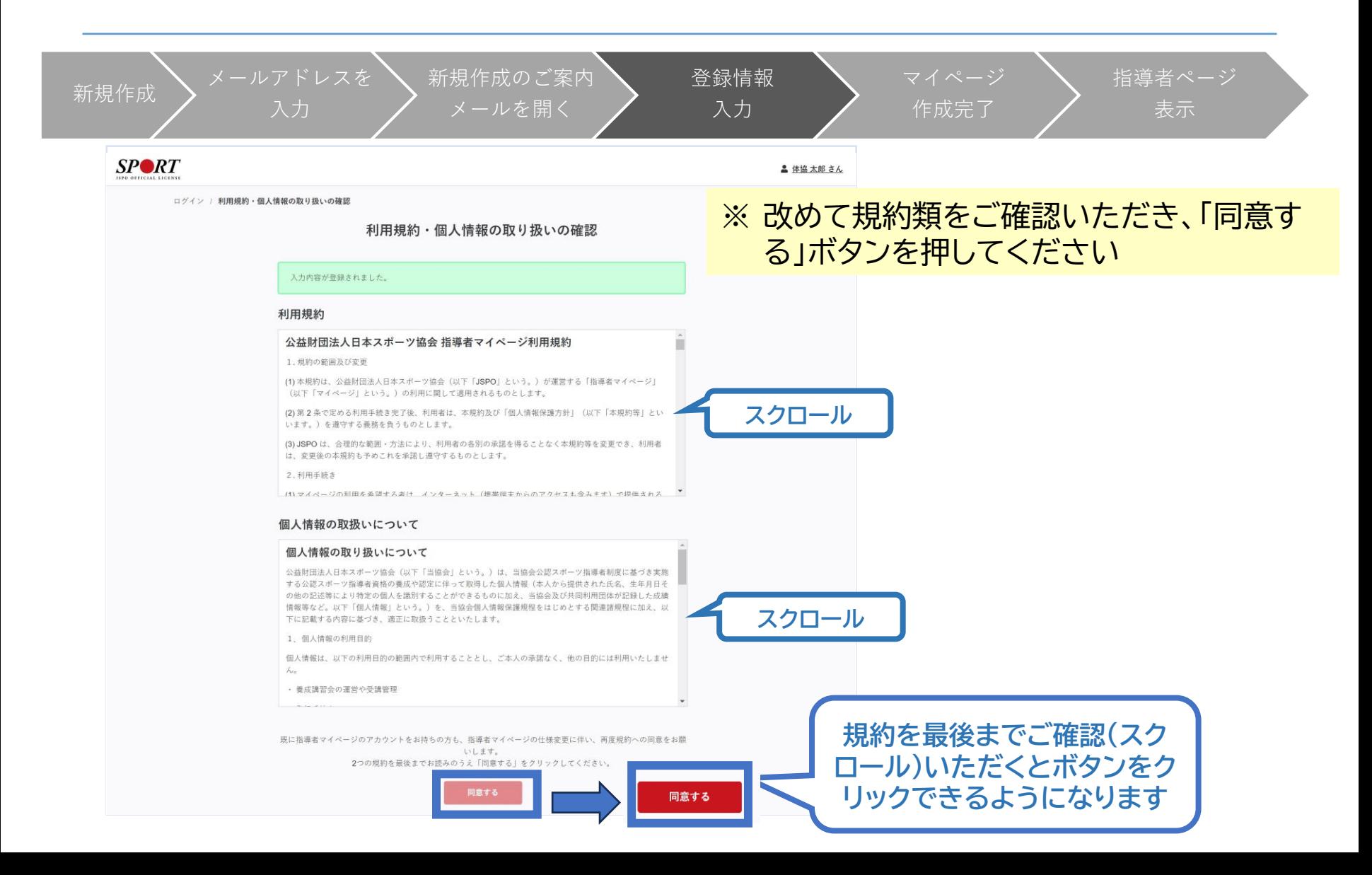

**①指導者マイページを作成する**

新規作成  $\sum$  メールアドレスを 新規作成のご案内 登録情報 マイページ 指導者ページ メールを開く 作成完了 表示 **以下の画面に 作成完了のメール 切り替わります が届きます** From xxx@my.  $SP\otimes RT$ To sample@\*\*\*.jp ホーム / 新規登録 ○○様 アカウント作成完了 てしました。 マイペーシょッ、ローッーこへをご利用いただけます。 指導者マイページの作成が完了しました。 以下URLよりご利用ください。 ヌイベージ https://○○○ **クリックしてトップ画面に** 今後ご利用の際は、ログインページからメールア ドレス、パスワードを入力し、ログインしてくださ  $\mathsf{U}_\alpha$ ※このメールの内容にお心当たりがない場合は メールを破棄してください。 ※このメールアドレスは送信専用のため、いただ いても回答できません。

**①指導者マイページを作成する**

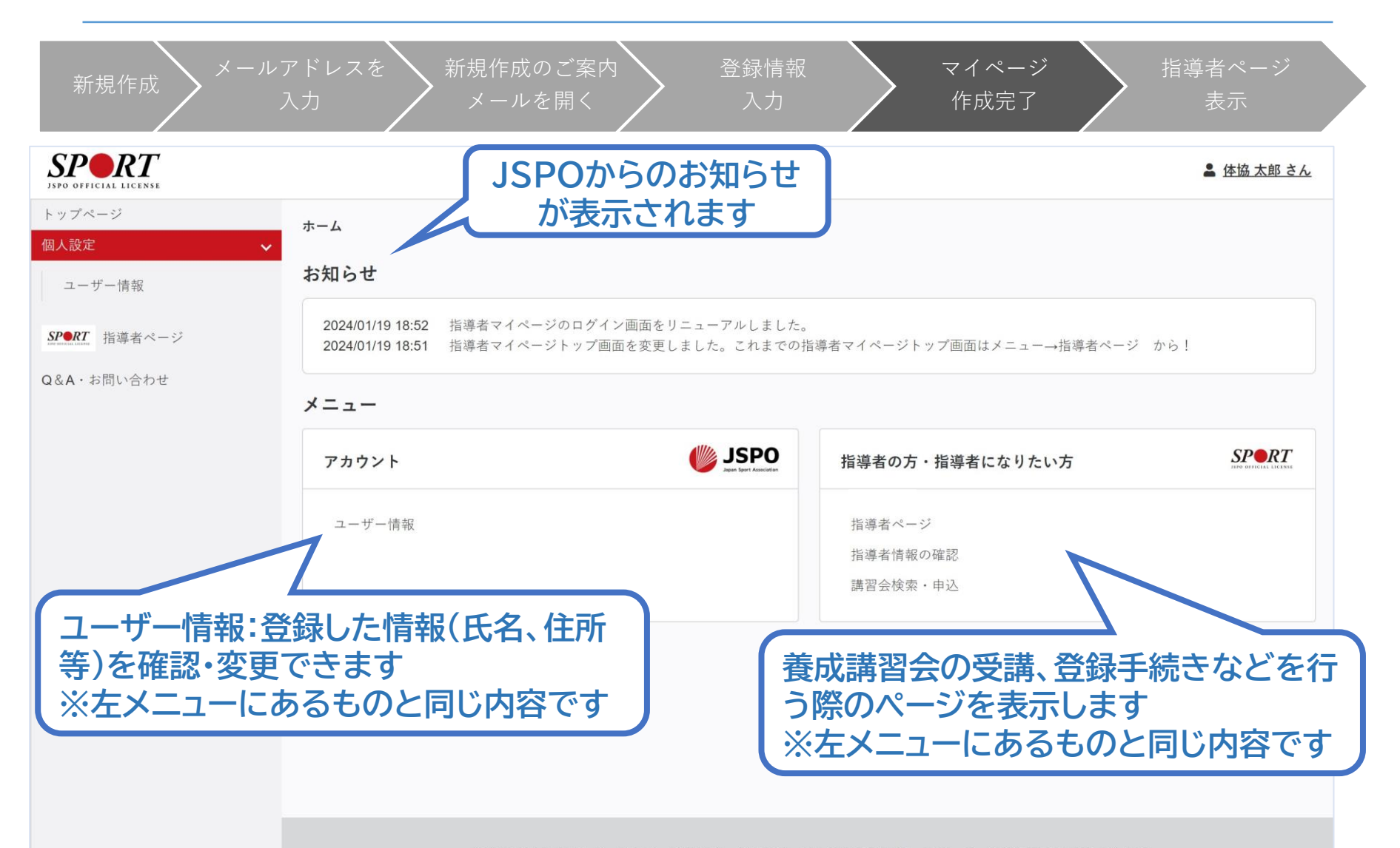

公益財団法人日本スポーツ協会 利用規約 登録規程 個人情報の取り扱いについて 特定商取引法に基づく表記

**①指導者マイページを作成する**

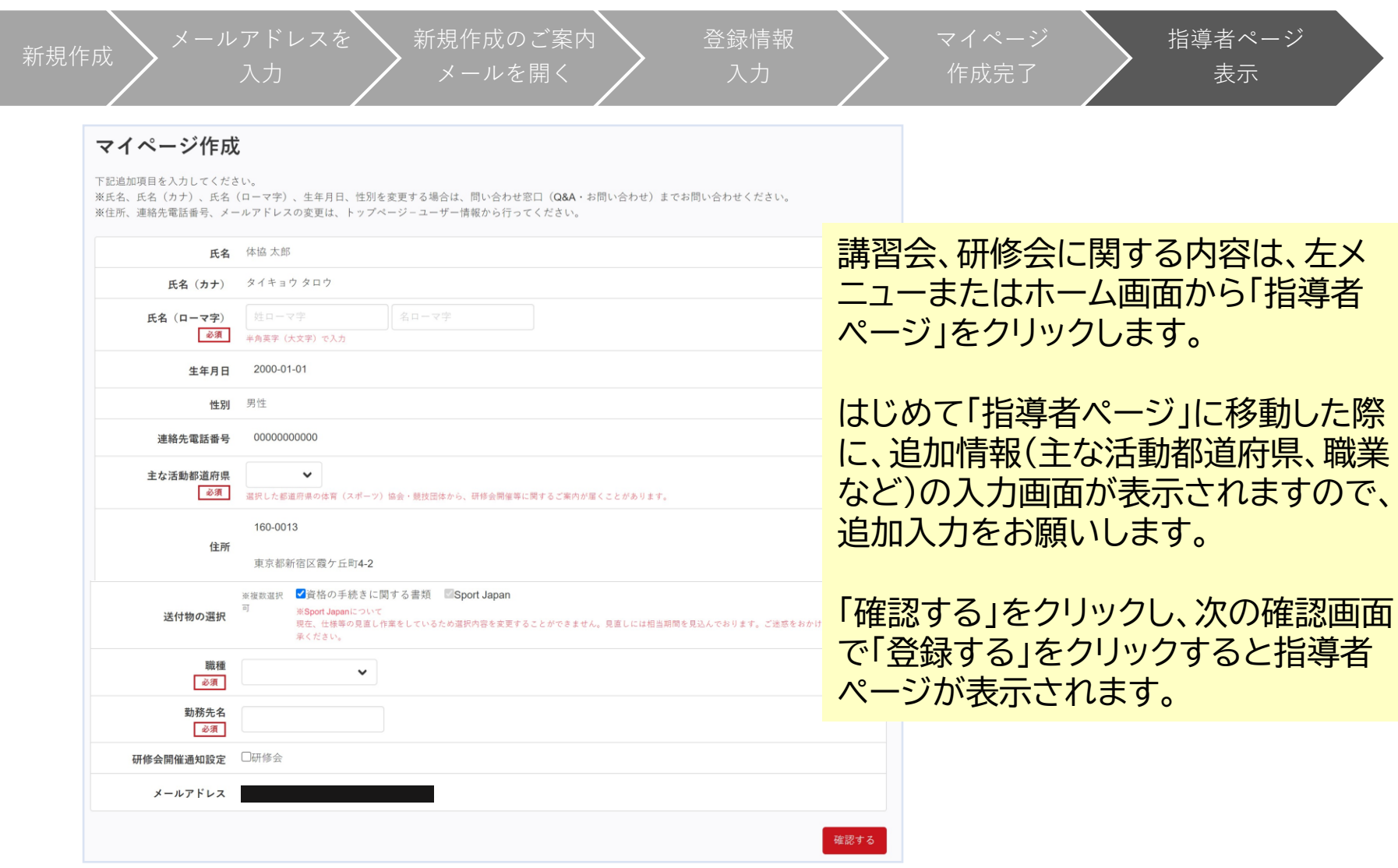

**①指導者マイページを作成する**

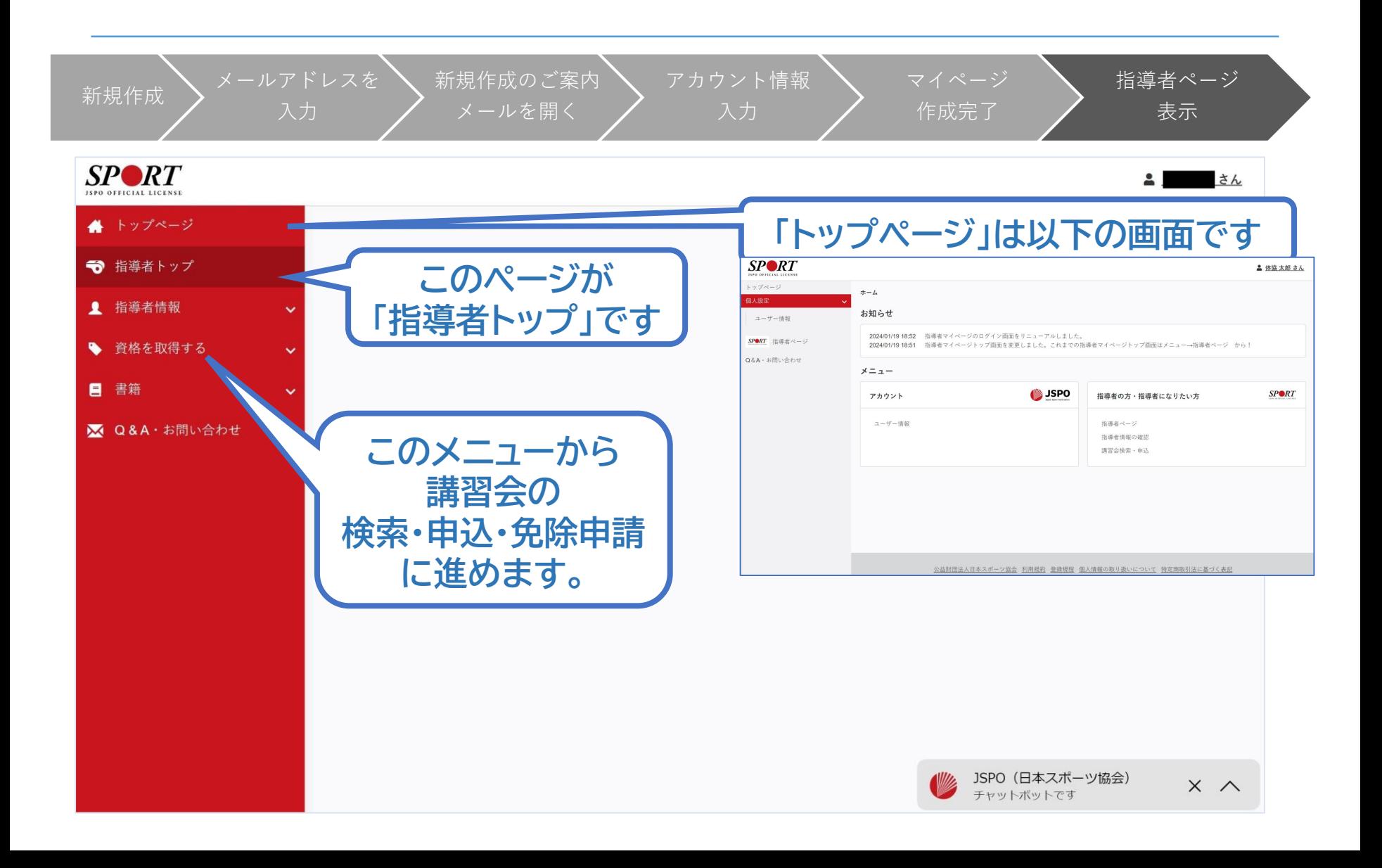

## <span id="page-12-0"></span>**②・③講習会に申し込む (留意点)**

- ➢ 共通科目Ⅱが免除となる場合、共通科目Ⅱ講習会の受講は 不要です。**必ず専門科目講習会申込時に、共通科目Ⅱの受講 免除についての申請を行ってください。**
- ➢ 専門科目が免除となる場合は、**共通科目Ⅱ講習会へ申し込 む際に、専門科目についての免除申請を行ってください。** ➢ 専門科目受講方法・受講料の支払い手続き等については、講
	- 習会実施団体にお問い合わせください。

**②専門科目講習会に申し込む (「指導者マイページ」メニュー選択)**

### **「指導者マイページ」トップページメニューの 「資格を取得する」をクリック**

#### **「講習会検索・申込」をクリック**

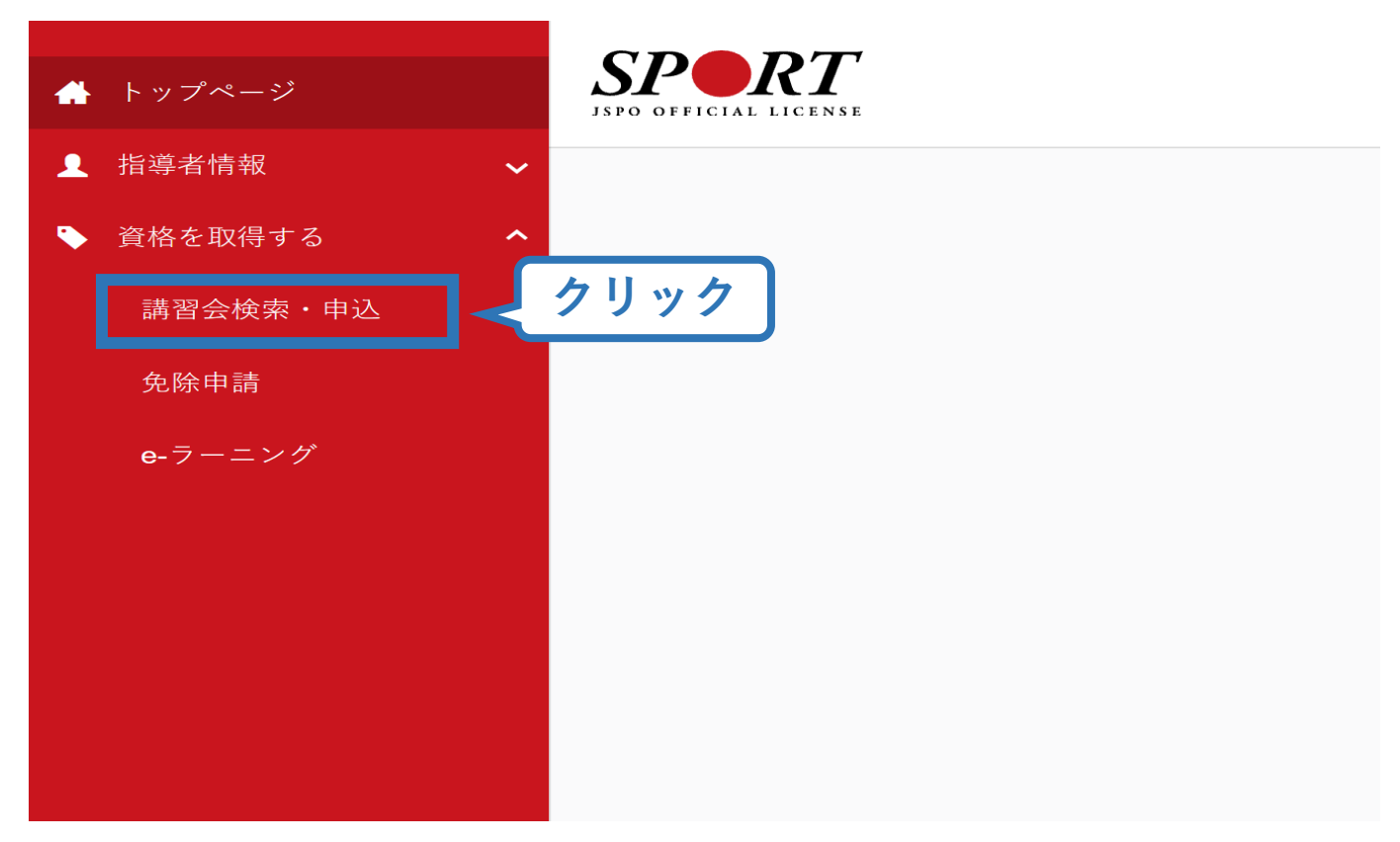

## **②専門講習会に申し込む (講習会検索)**

## **❶クリックして資格を展開し、「コーチ1」にチェック**

## **❷クリックして競技を展開し、該当競技にチェック**

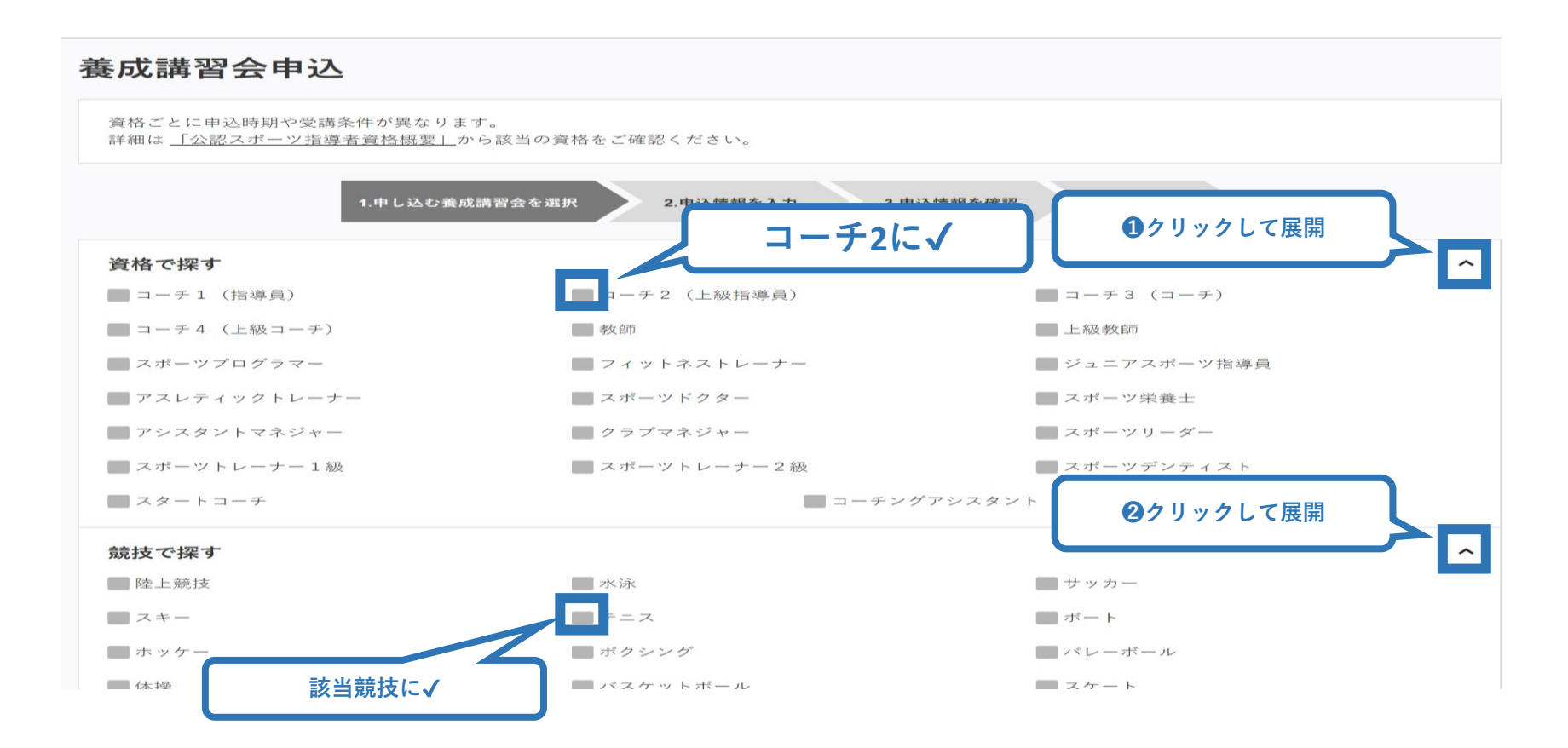

## **②専門講習会に申し込む (講習会検索)**

### **❸「検索」をクリックする該当講習会が表示される**

### **❹当該講習会をクリック**

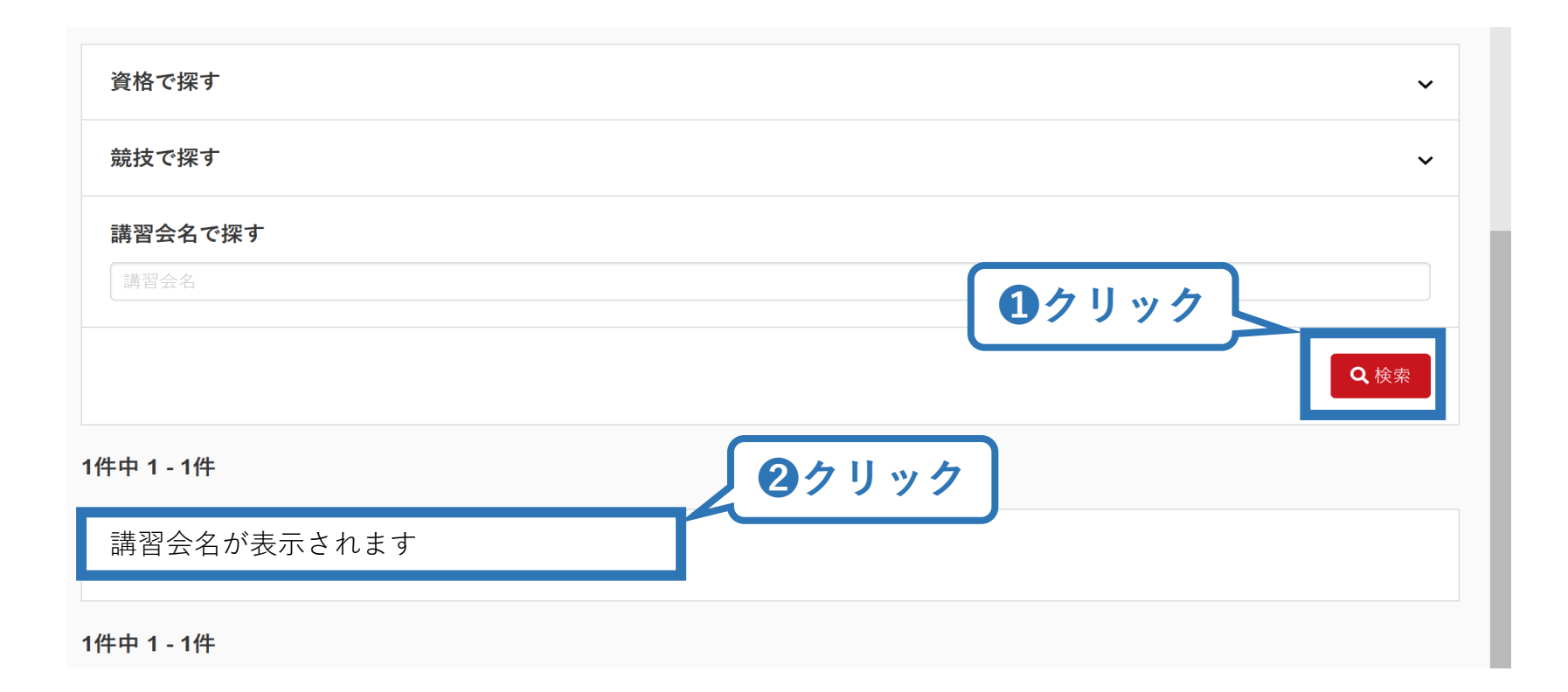

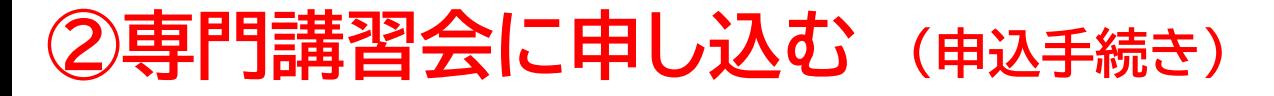

### **内容を確認し、問題なければ申し込む会場の「詳細」をクリック**

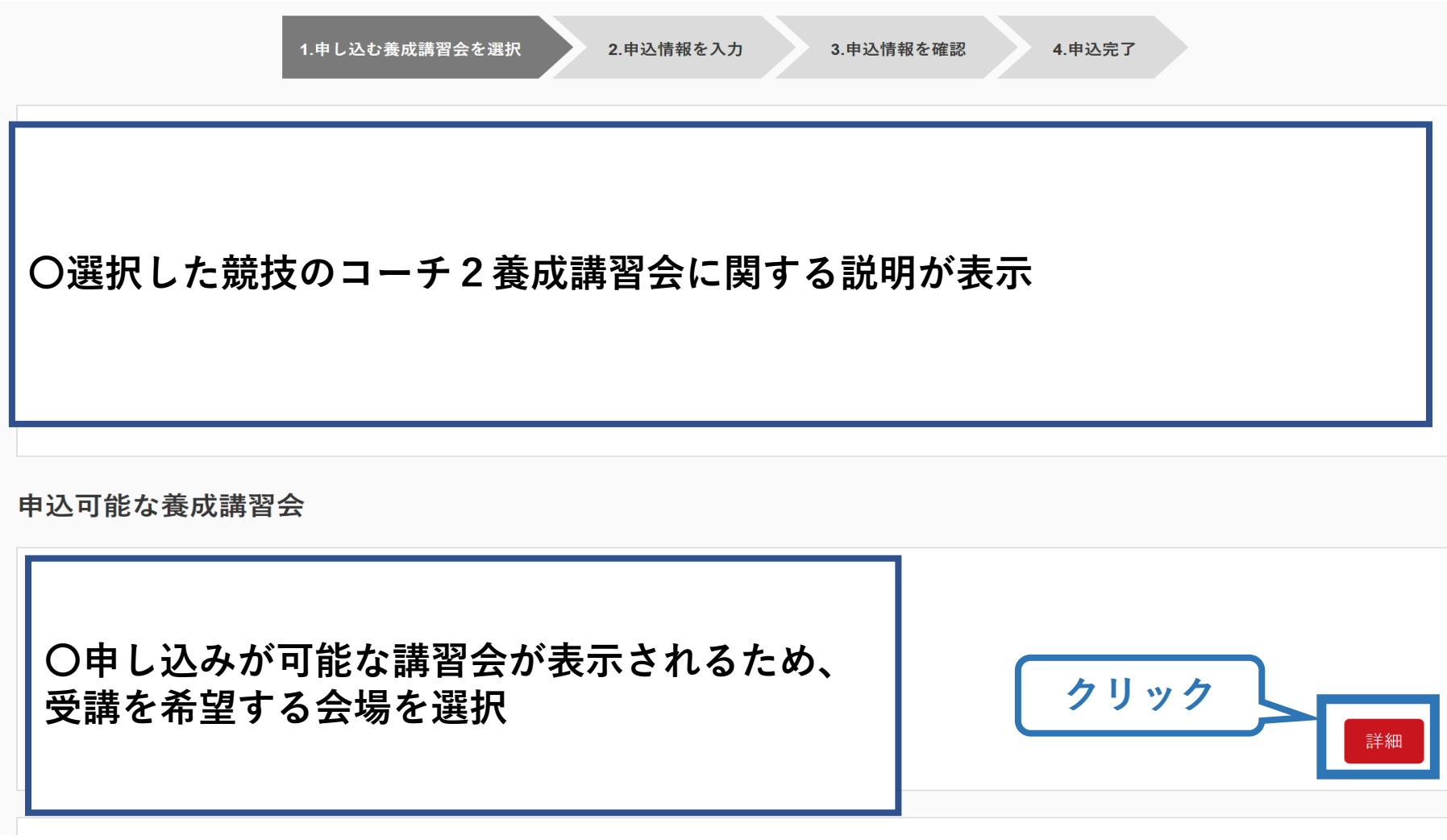

## **②専門講習会に申し込む (申込手続き)**

### **内容を確認し、問題なければ申し込む会場の「詳細」をクリック**

**クリック**

18

### **講習会の情報が記載されています。** ※**必ず記載内容を全てご確認ください**

戻る

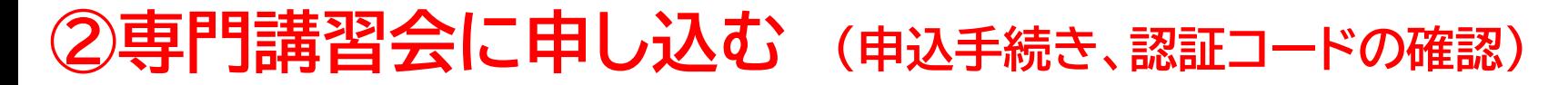

#### **認証コードの入力が表示される場合は、 実施団体指定の認証コードを入力**

※認証コードが分からない場合は、実施団体にご確認ください。

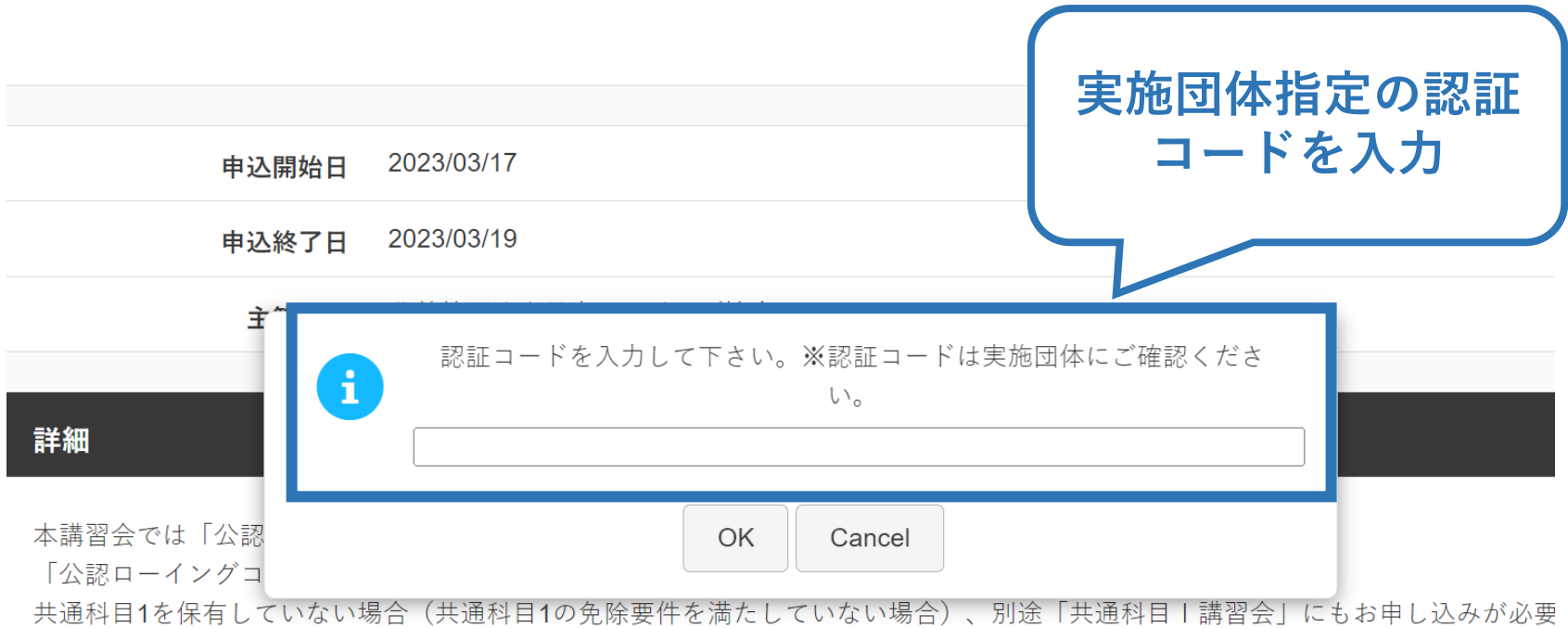

# **②専門講習会に申し込む (申込内容、個人情報の確認・入力)**

### **画面をスクロールし、「個人情報」の確認、「連絡先情報」の入力**

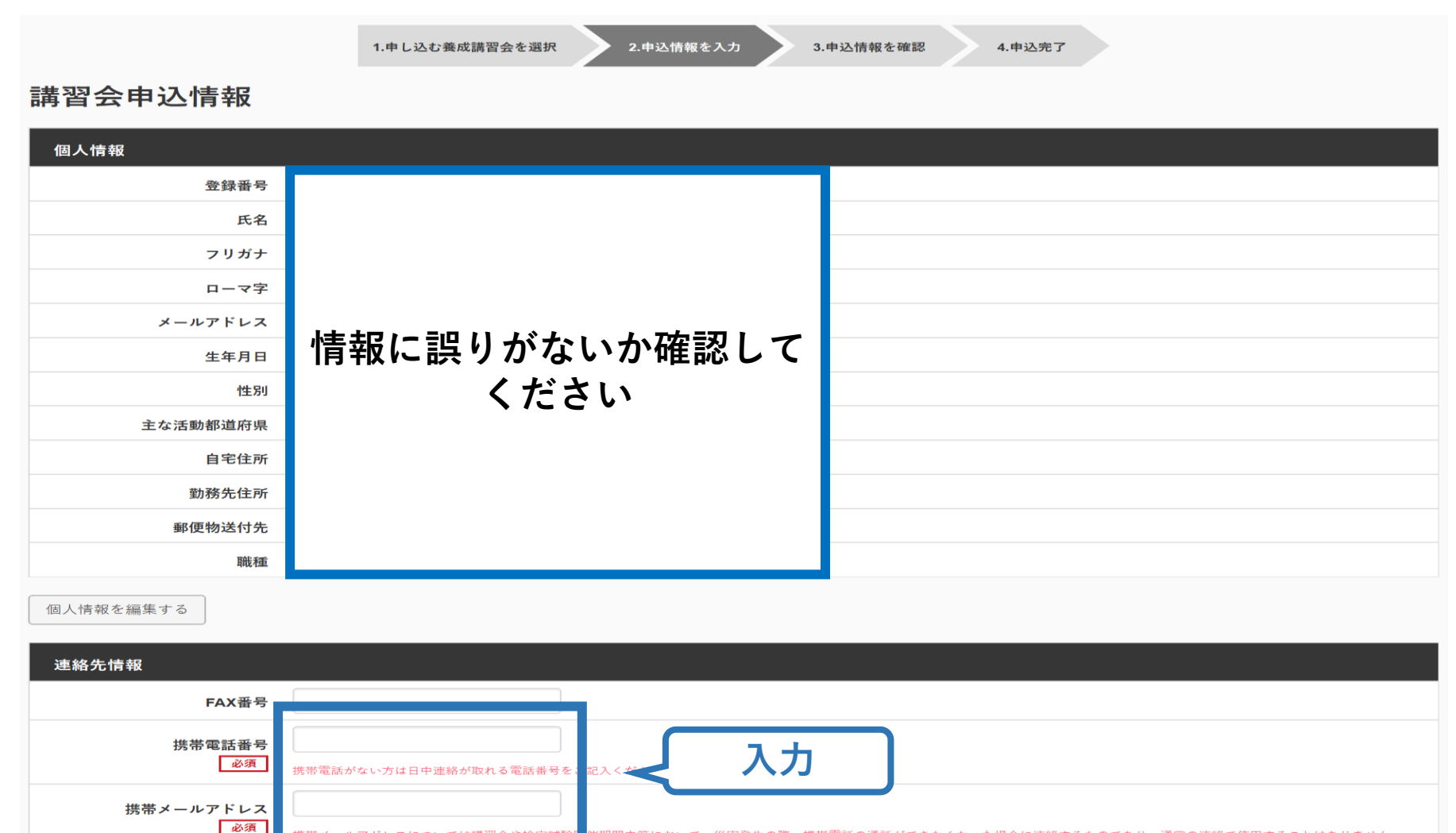

**明問中等において、災害発生の際、携帯電話の通話ができなくなった場合に連絡するものであり、通常の連絡で使用することはありません。** 

## **②専門講習会に申し込む (免除の実施、「しない」の場合)**

#### **共通科目、専門科目ともに免除を行わない場合は 免除の実施「しない」にマーク**

#### **画面をスクロールし、「アンケート」に進み回答**

#### 免除申請

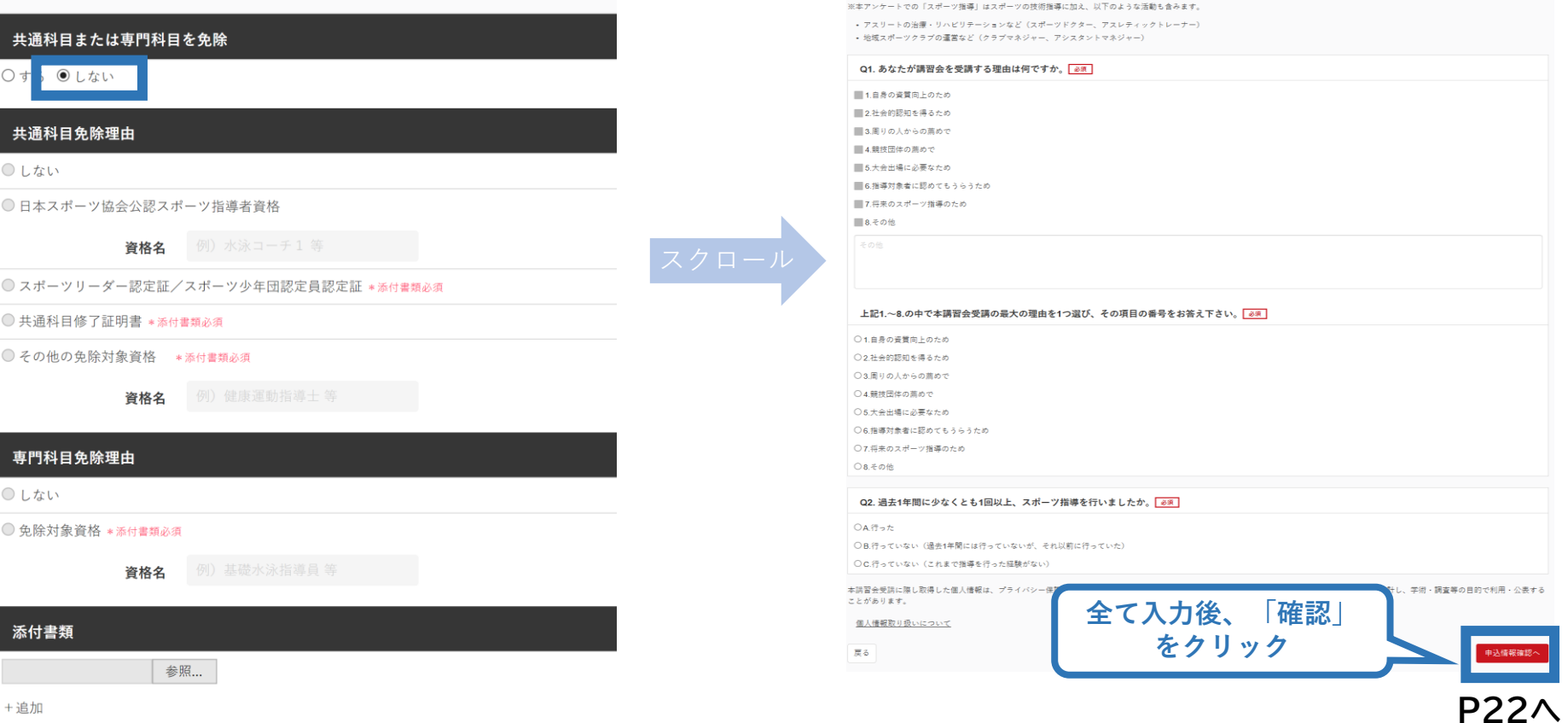

アンケート

# **②専門科目講習会に申し込む (共通科目を免除「する」場合)**

22

#### **免除の実施「する」にマークし、 共通科目の該当箇所にマーク**

免除申請

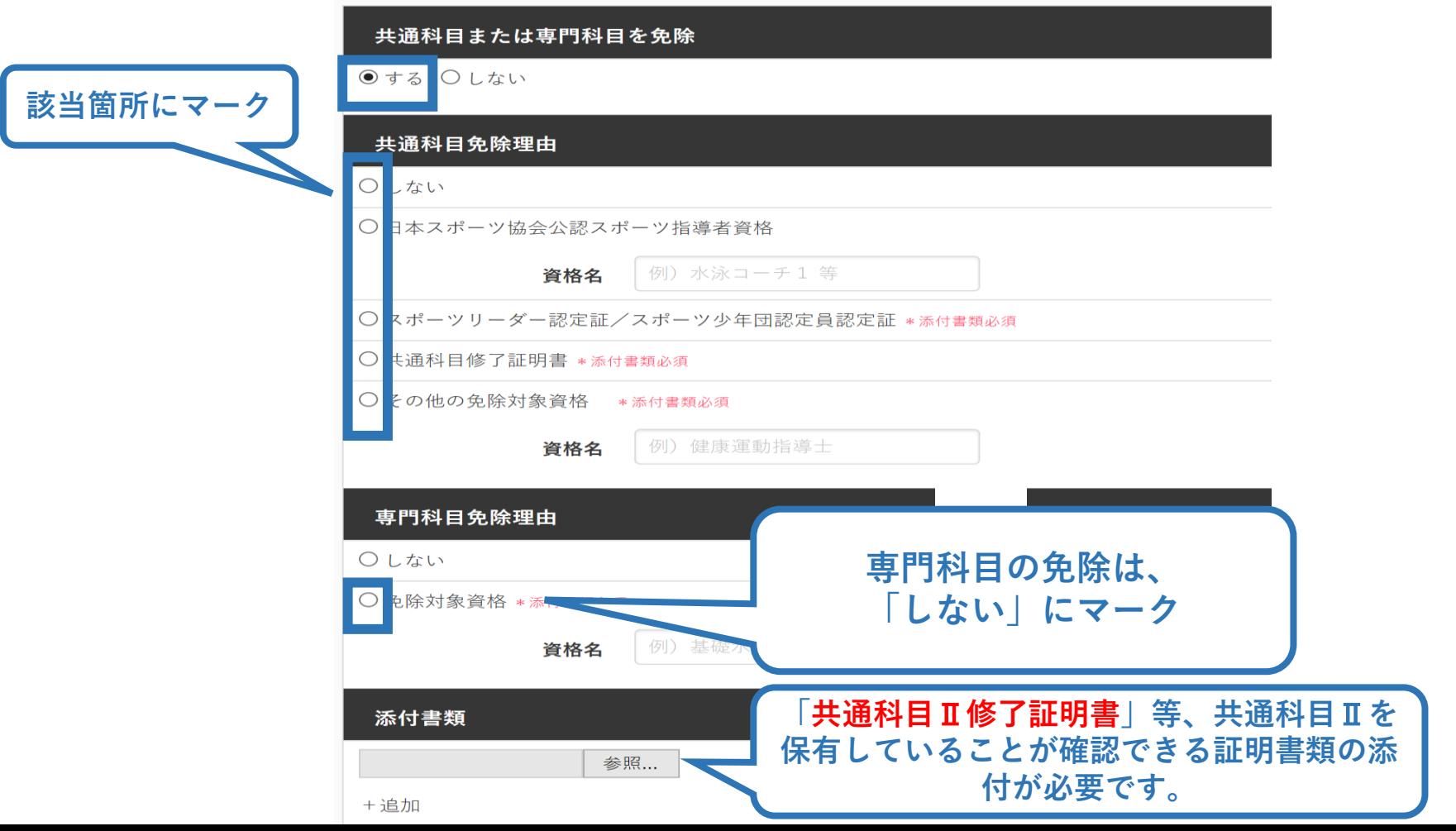

## **②専門科目講習会に申し込む (共通科目免除の場合)**

## **共通科目の免除内容を入力**

申請内容(保有資格や書類等)によって選択する項目が異なります。

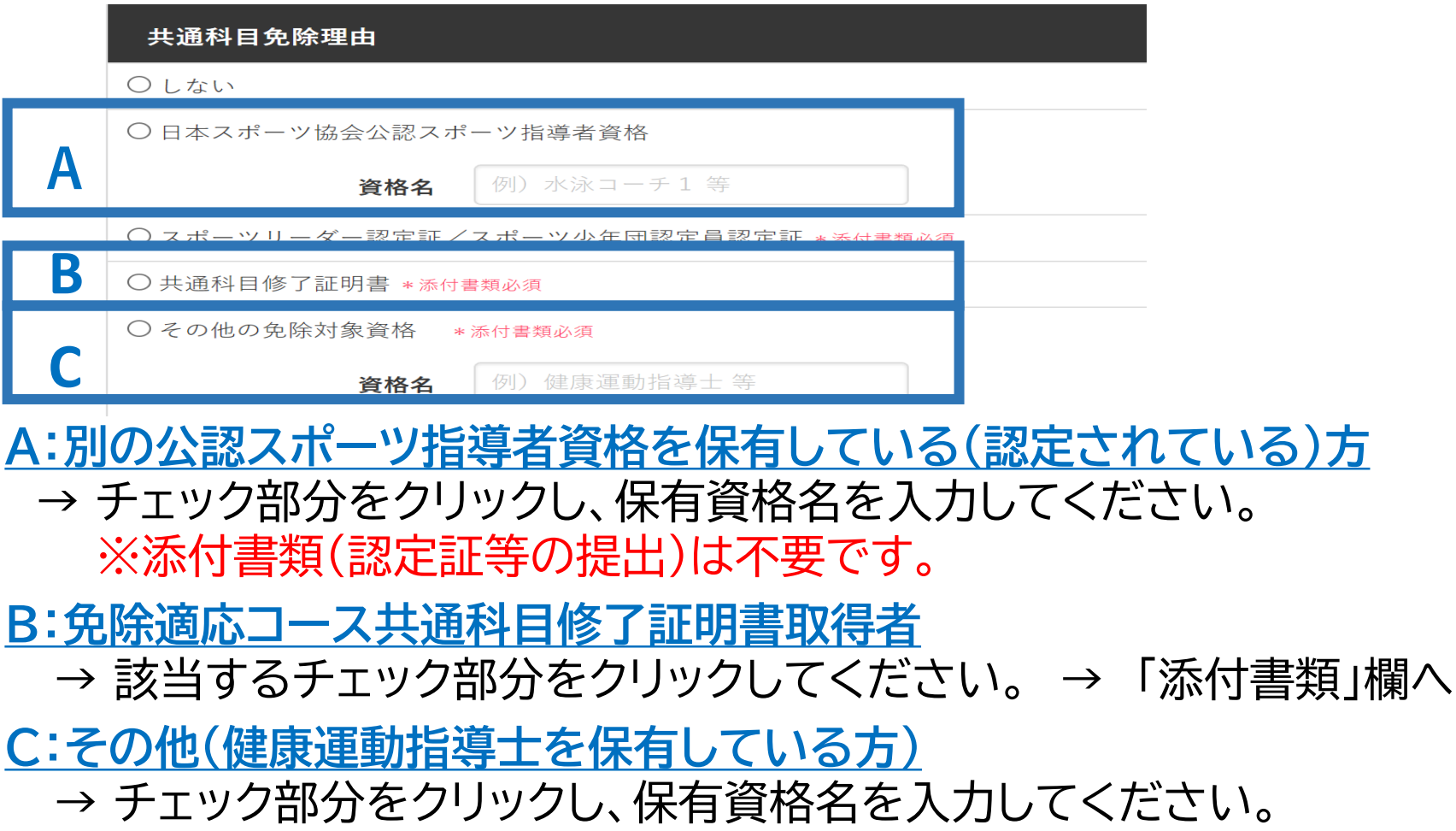

→ 「添付書類」欄へ

## **②専門科目講習会に申し込む (免除有、証明書類等の添付)**

### **「添付書類」欄の「参照」をクリック**

## **パソコン・スマートフォンの中から証明書類等のファイルを選択**

※ 申請内容を証明する書類(証明書や登録証等)を撮影またはスキャンし、 デジタルファイルとして保存し、当該ファイルを選択してください。

24

※ 書類を複数添付する場合は、「追加」をクリックし、同様に該当の画像を 選択してください

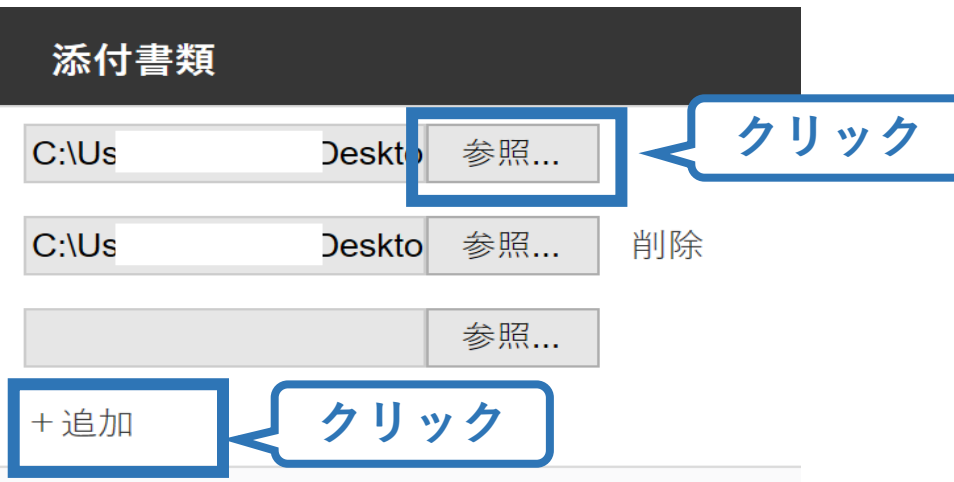

# **②専門科目講習会に申し込む (免除の実施、添付書類完了後)**

#### **添付書類の添付後、画面をスクロールし 「スポーツ指導者の活動に関する調査」に進む**

#### 免除申請

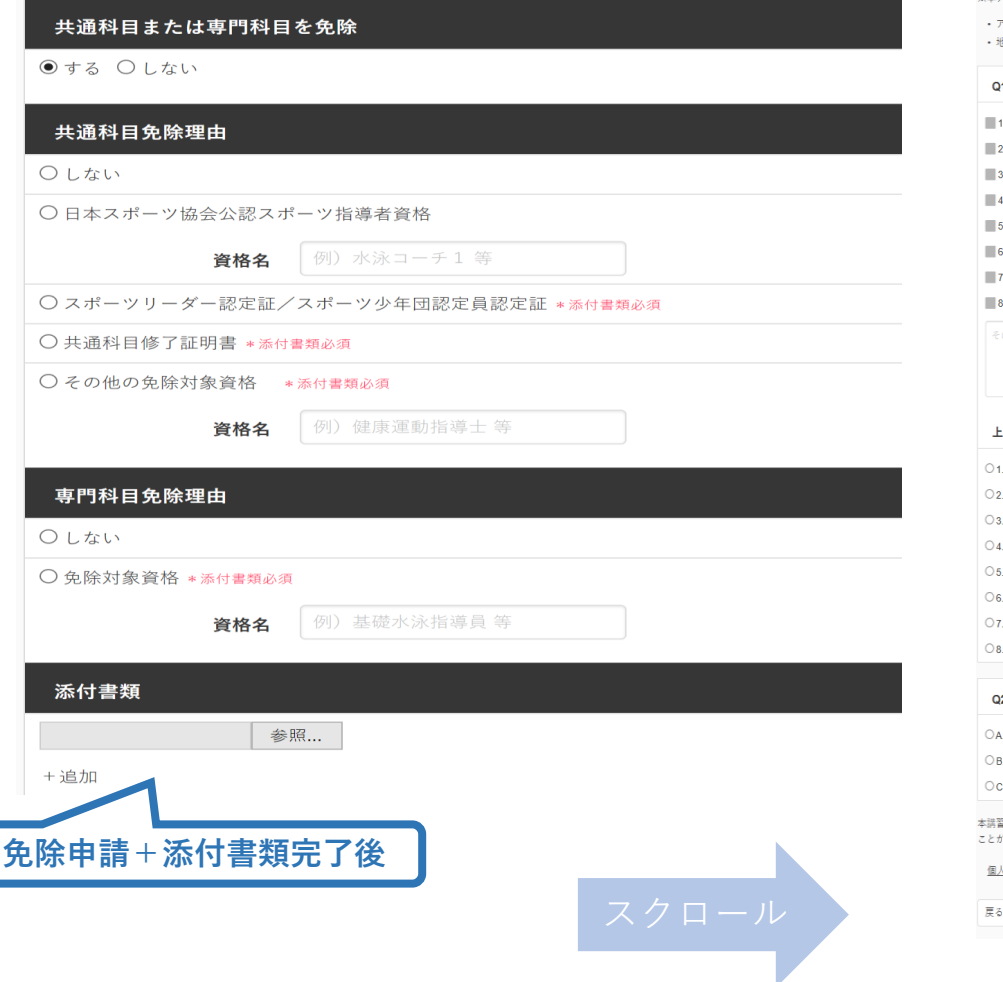

#### アンケート

※本アンケートでの「スポーツ指導」はスポーツの技術指導に加え、以下のような活動も含みます。

。<br>アスリートの治療・リハビリテーションなど(スポーツドクター、アスレティックトレーナー) 他域スポーツクラブの運営など(クラブマネジャー、アシスタントマネジャー)

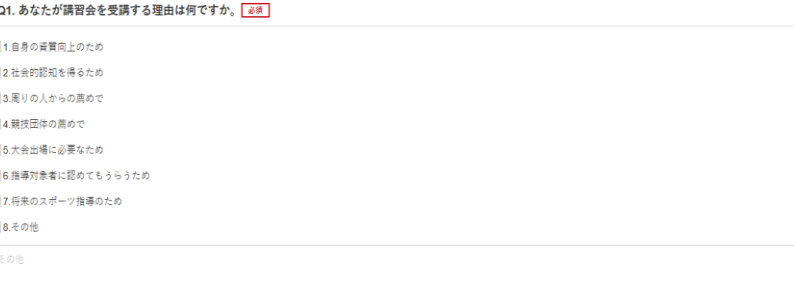

25

#### **:記1.~8.の中で本講習会受講の最大の理由を1つ選び、その項目の番号をお答え下さい。 必須**

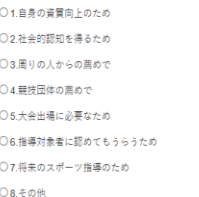

#### 22. 過去1年間に少なくとも1回以上、スポーツ指導を行いましたか。<mark>あ須</mark>

し<br>行った

3 行っていない(過去1年間には行っていないが、それ以前に行っていた)

C.行っていない(これまで指導を行った経験がない)

。<br>日命受法に降し取得した個人情報は、プライバシー保護に十分配慮いたします。また、プロ答いただきました内容は、個人が特定されない方法で重計し、学術・調査等の目的で利用・公表する があります。

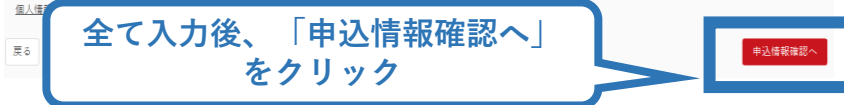

## **②専門科目講習会に申し込む (申込完了)**

#### **画面をスクロールし、申込内容に誤りがないか確認**

## **確認後「登録」をクリックし、申込完了**

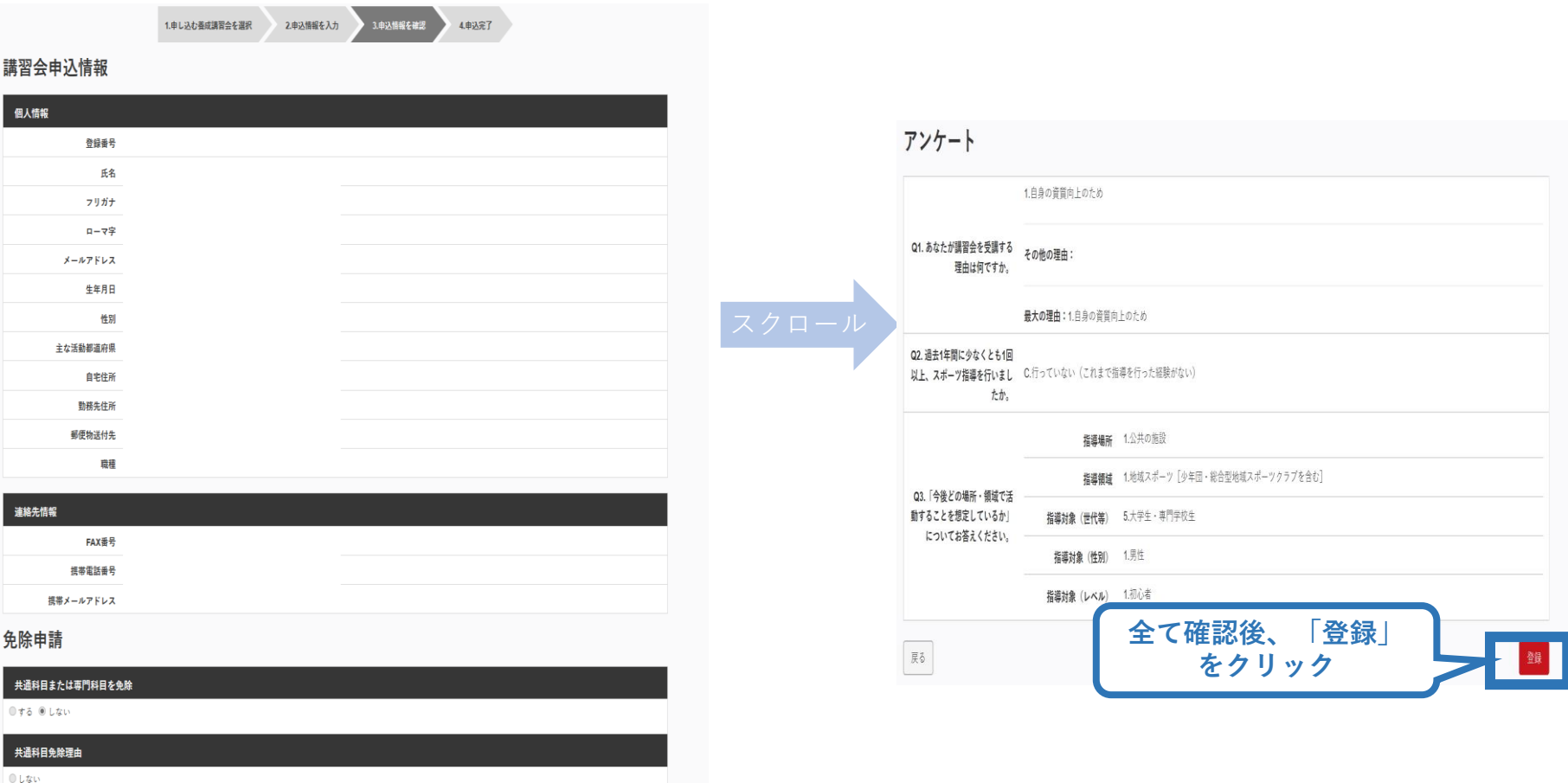

◎ 日本スポーツ協会公認スポーツ指導者資格

## **②専門科目講習会に申し込む (申込完了後、承認の場合)**

- ➢ 申込が完了するとメールが送信され、トップページに 申込情報が掲載されます。
- ➢ 実施団体及び日本スポーツ協会が確認し、問題なければ 「承認済」となり、メールが届きます。

※申し込みから承認まで1カ月程度お時間をいただく場合があります。

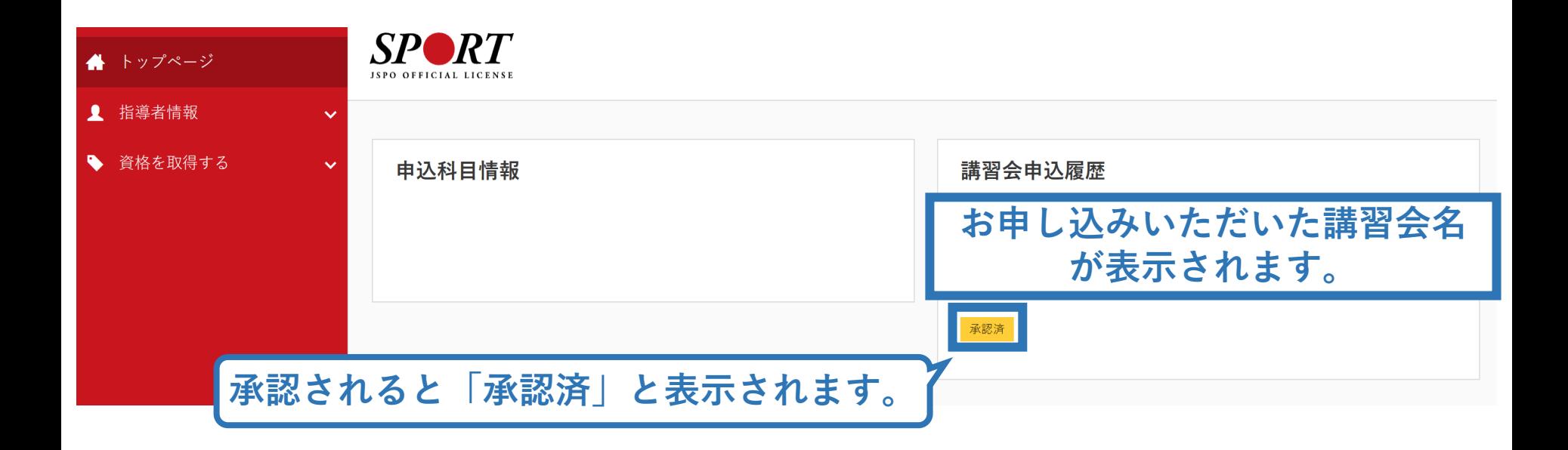

## **※申し込みの修正 (申請完了後、差し戻しの場合)**

#### ➢ 申請内容に修正の必要がある場合は、日本スポーツ協会から メールで連絡がありますので、内容をご確認の上、再申請して ください。

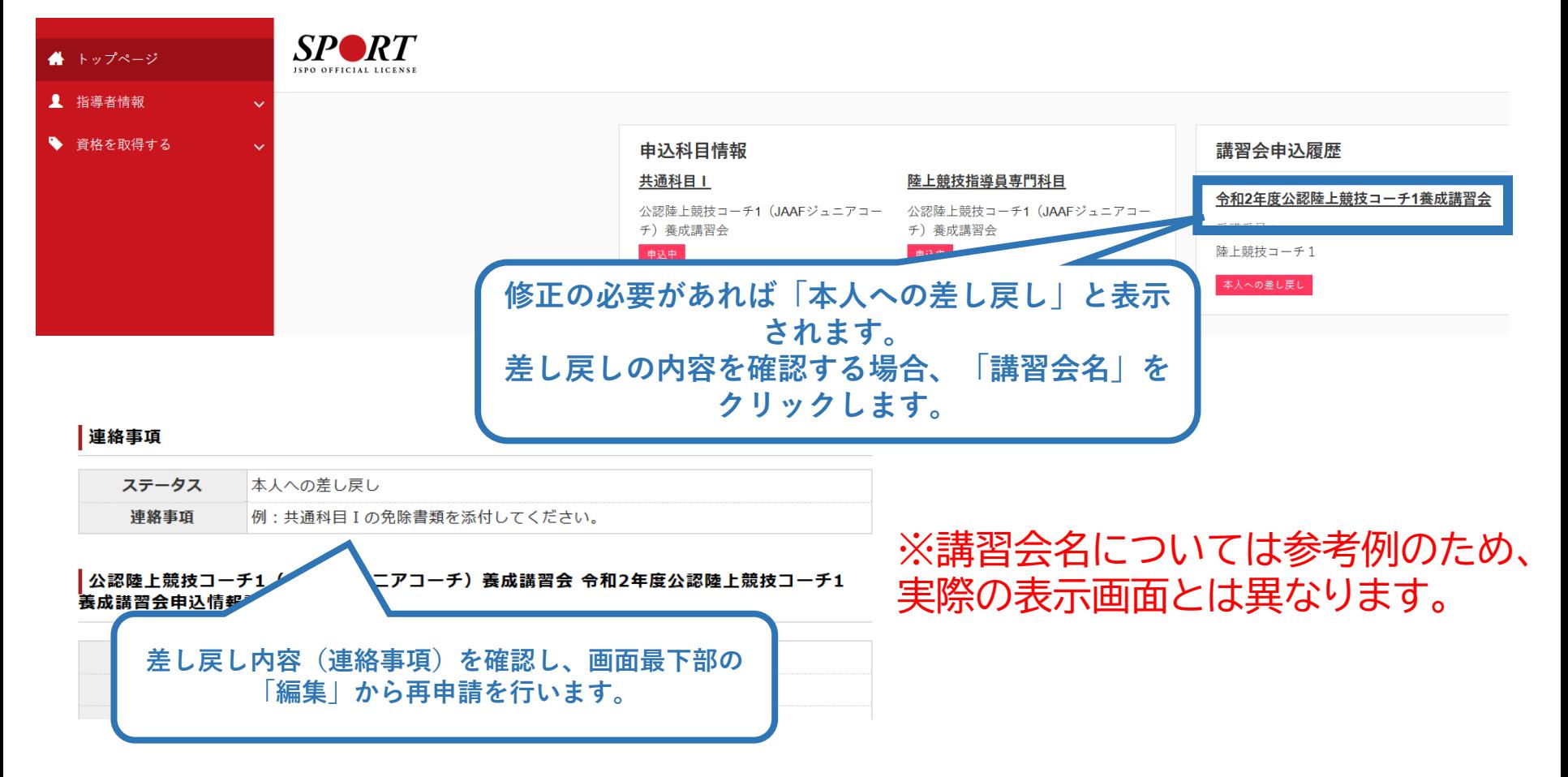

<span id="page-28-0"></span>**③共通科目Ⅱ講習会に申し込む (「指導者マイページ」メニュー選択)**

### **「指導者マイページ」トップページメニューの 「資格を取得する」をクリック**

#### **「講習会検索・申込」をクリック**

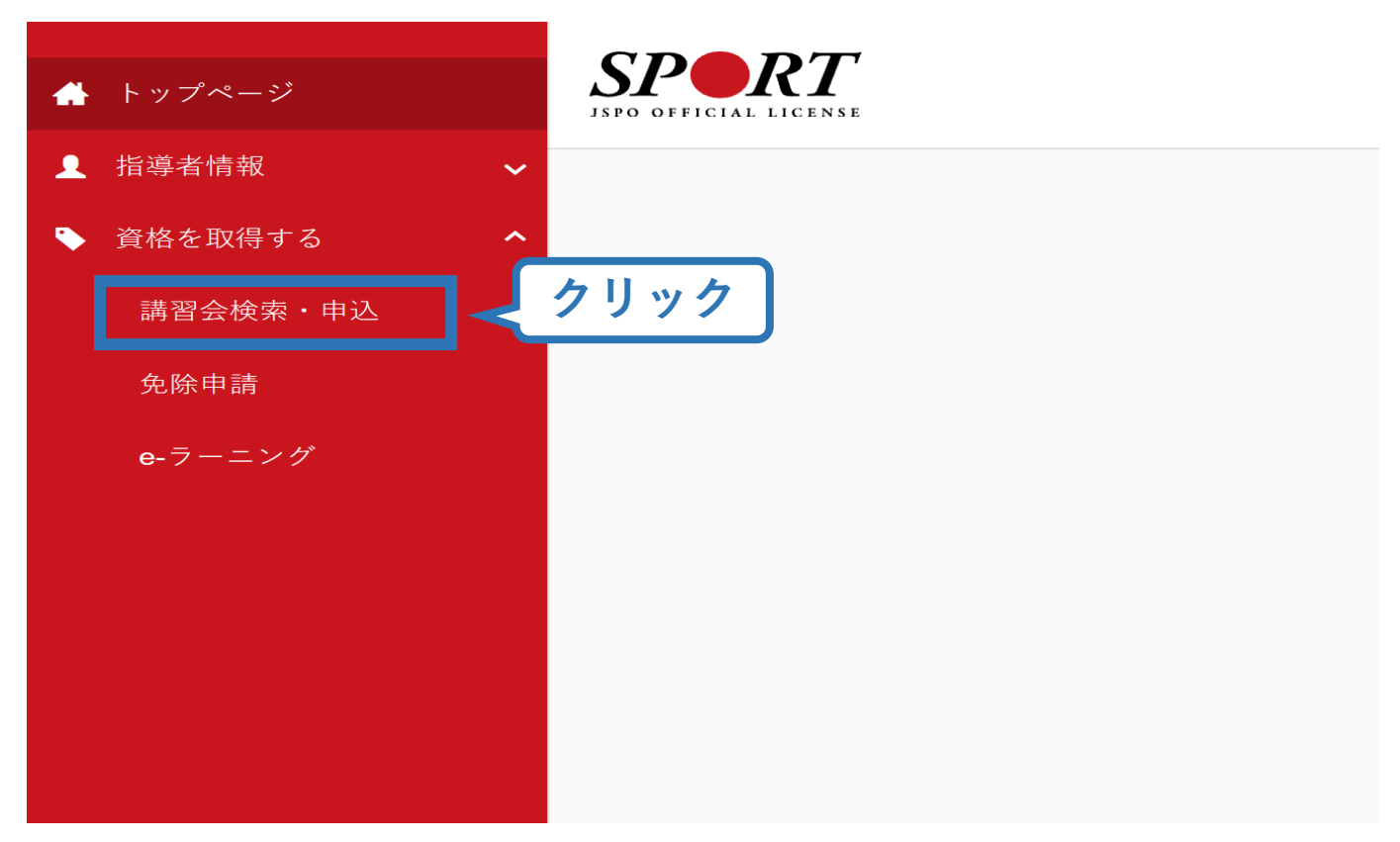

## **③共通科目Ⅱ講習会に申し込む (講習会検索)**

### **❶クリックして資格を展開し、「コーチ2」にチェック**

### **❷「講習会名で探す」に「共通科目」と入力**

養成講習会申込

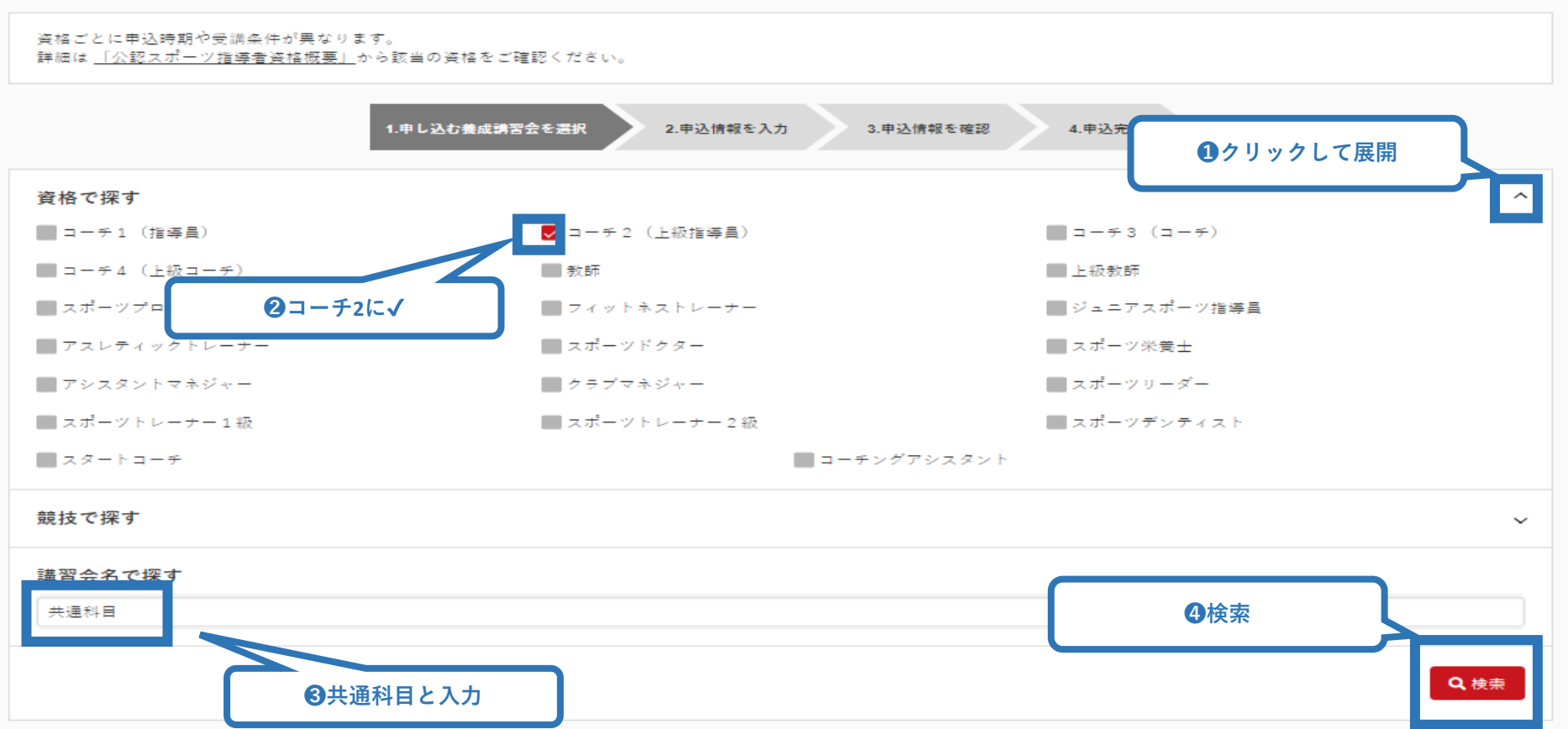

## **③共通科目Ⅱ講習会に申し込む (講習会検索)**

## **❸「検索」をクリックする該当講習会が表示されるのでクリック**

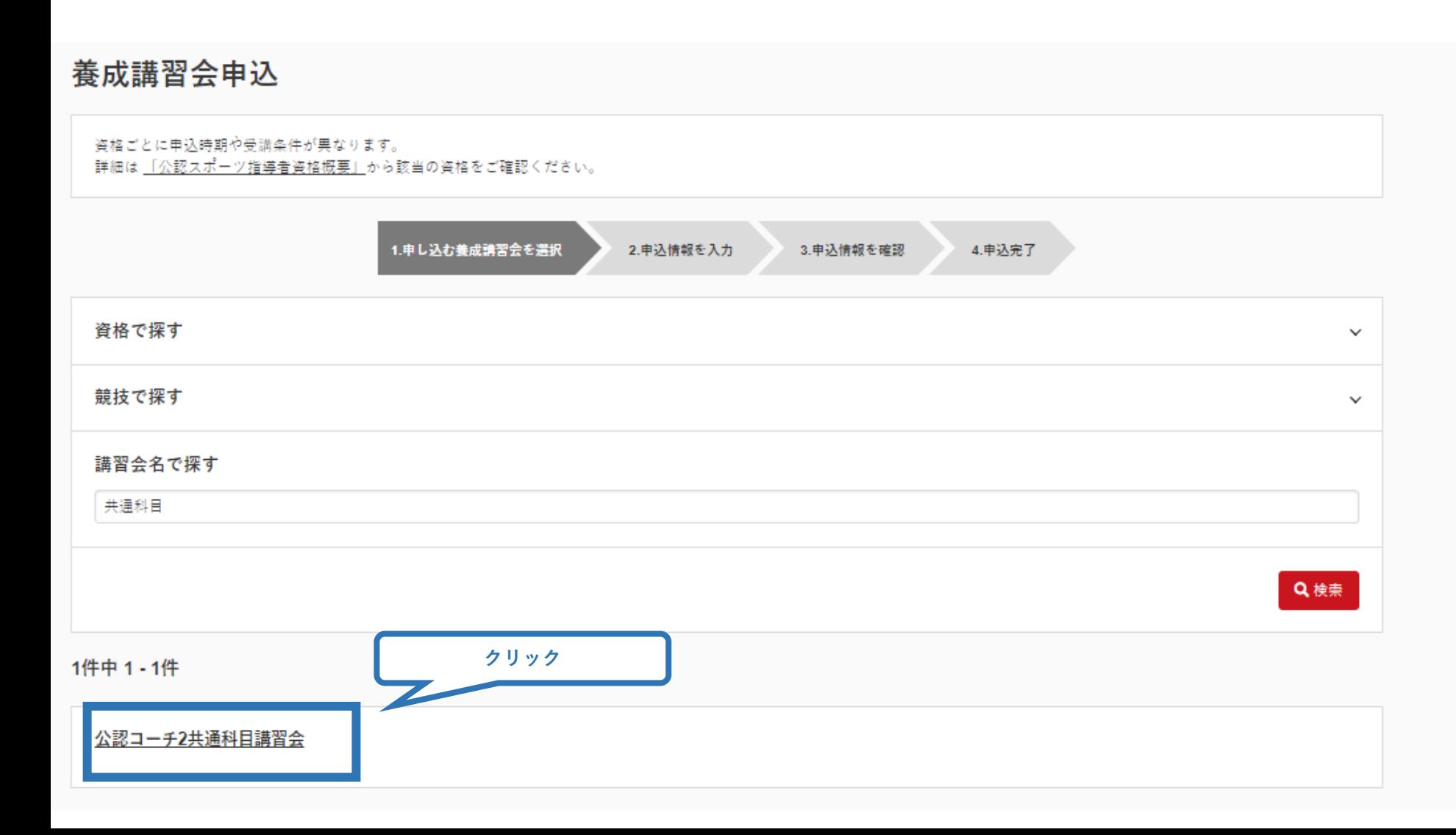

## **③共通科目Ⅱ講習会に申し込む (申込手続き)**

### **内容を確認し、問題なければ申し込む会場の「詳細」をクリック**

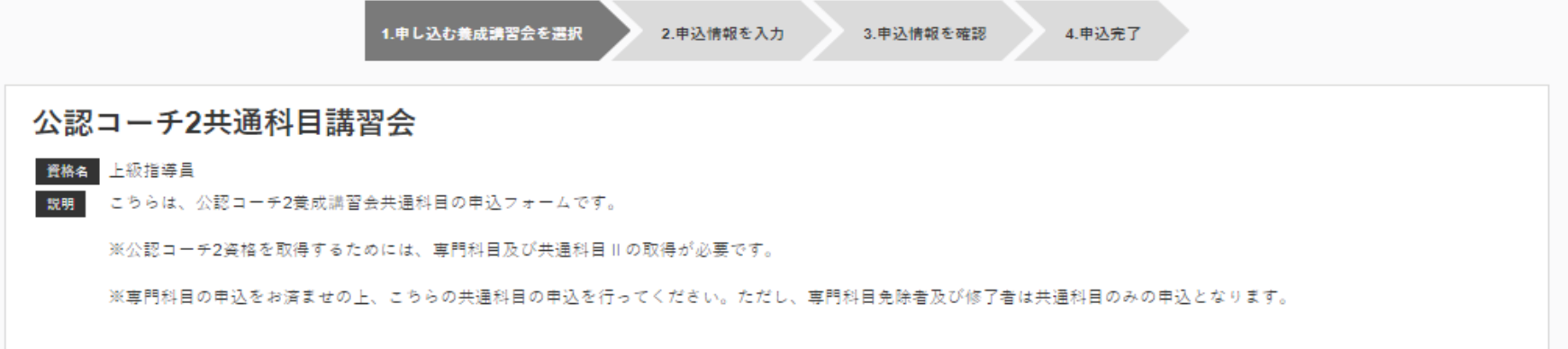

#### 申込可能な養成講習会

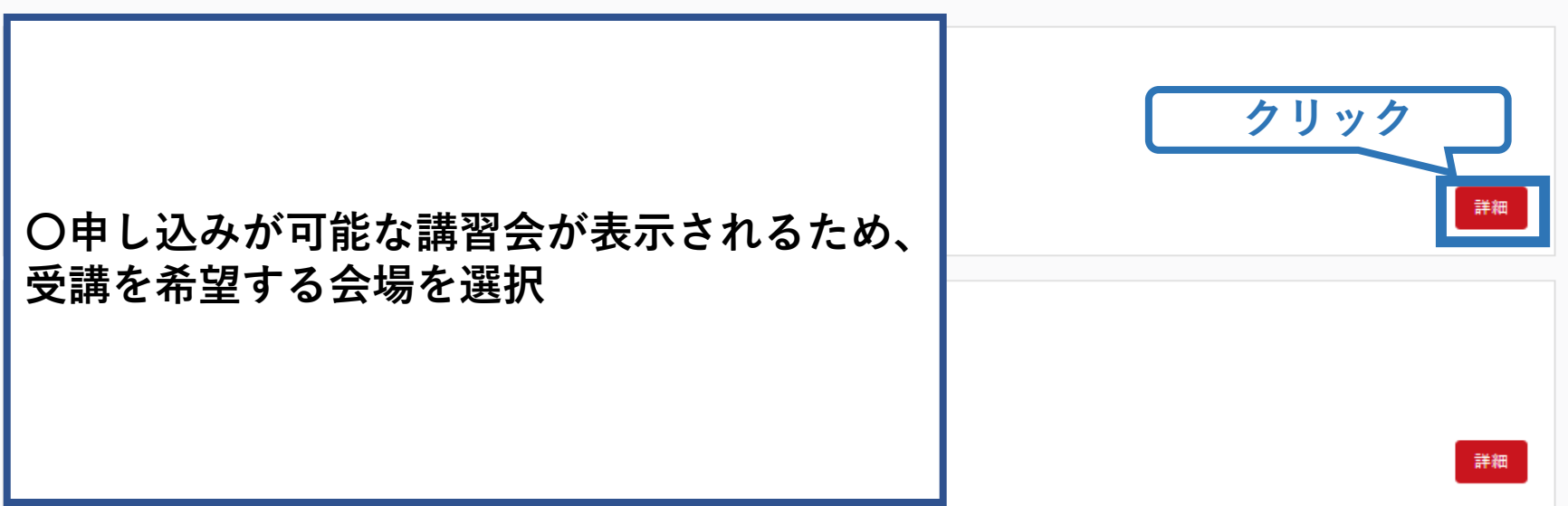

## **③共通科目Ⅱ講習会に申し込む (申込手続き)**

### **表示される内容を確認し、ページ下部の「申込」をクリック**

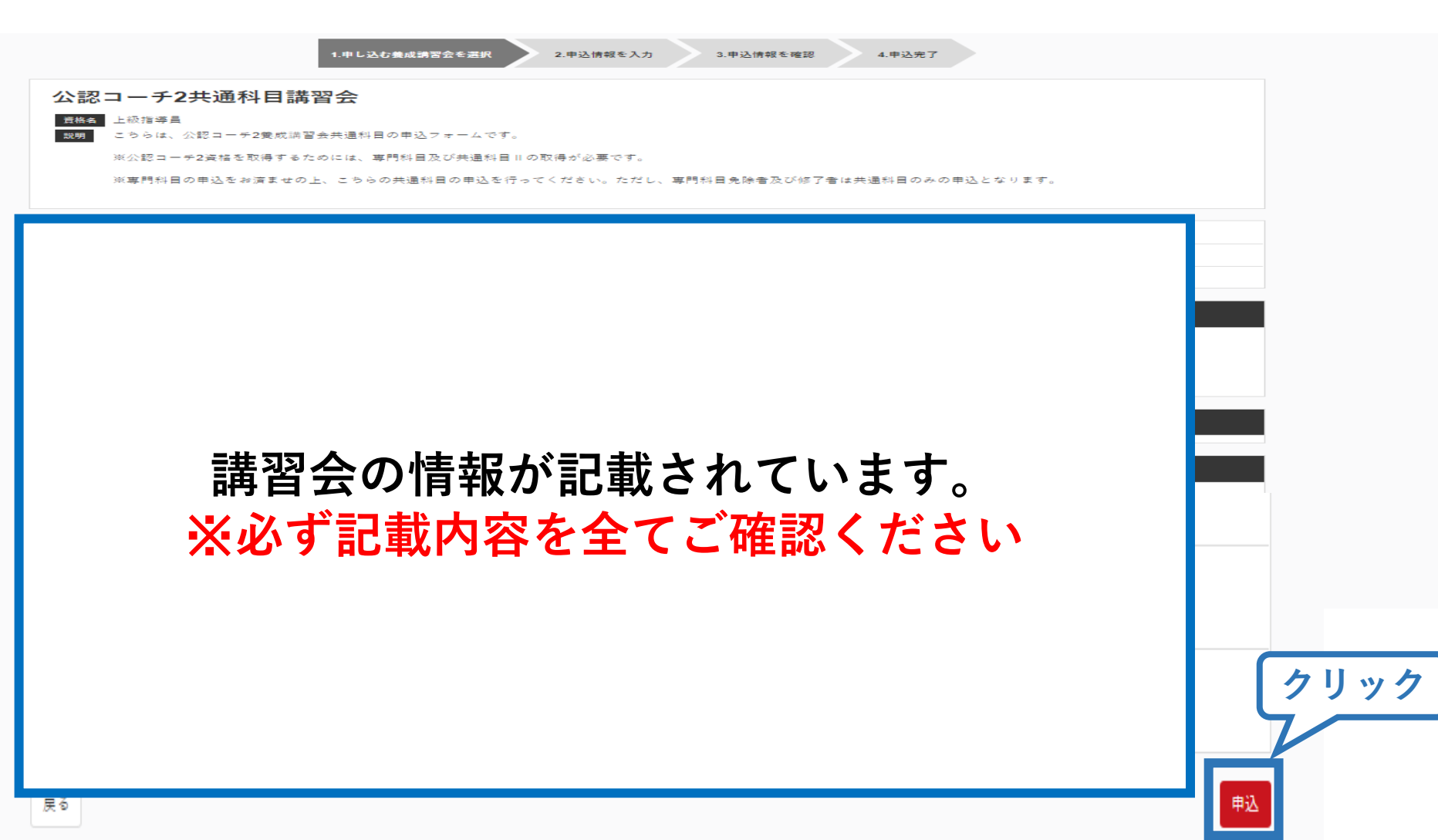

# **③共通科目Ⅱ講習会に申し込む(申込内容、個人情報の確認・入力)**

34

## **画面をスクロールし、「個人情報」の確認、「連絡先情報」の入力**

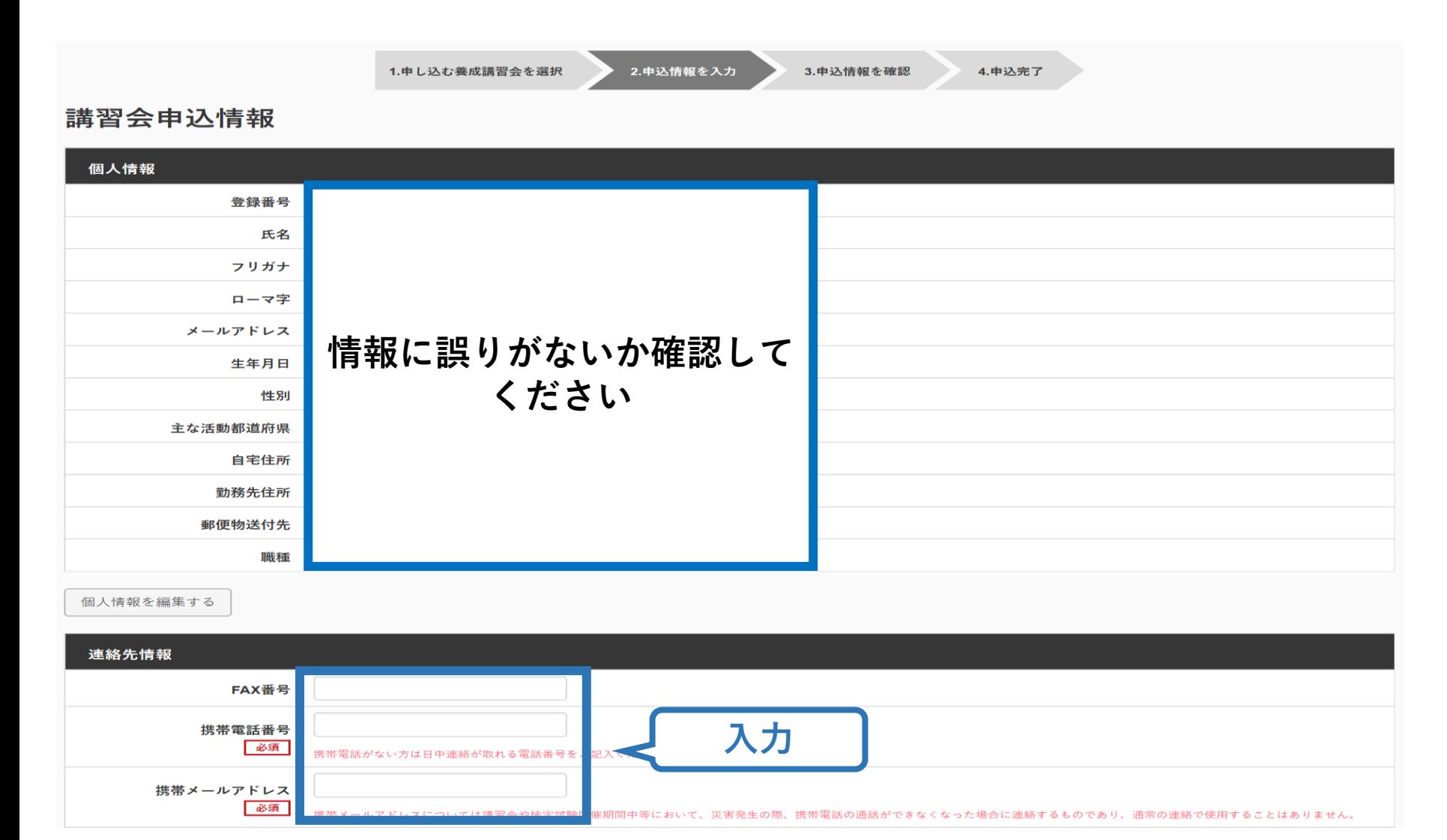

## **③共通科目Ⅱ講習会に申し込む(書籍申込)**

#### **電子版または紙版のいずれかを選択してください。 「電子版」の場合、代金の決済後に指導者マイページからダウンロード可能と なります。 「紙版」の場合、代金の決済後、日本スポーツ協会より書籍を送付いたします。**

個人情報を編集する

#### 書籍申込

#### 講習会申込時の購入

- 申込する講習会で必要な教材が全て表示されています。
- タイトルが同一で、紙版と電子版の両方が表示されている場合は、必ずどちらかを購入してください
- 一部の教材を除いて、表示されている金額は、講習会への申込と同時購入に限った特別価格となります。申込とは別途購入する場合や、すでに購入した場合の価格とは異なりますのでご注音ください。
- すでに購入済の書籍については、「保有済み 」と表示されるため、購入いただく必要はありません。もしも、追加で購入を希望する場合は、「書籍」の「書籍一覧」 からご購入ください。なお、一般価 格での購入となりますことをご了承ください。

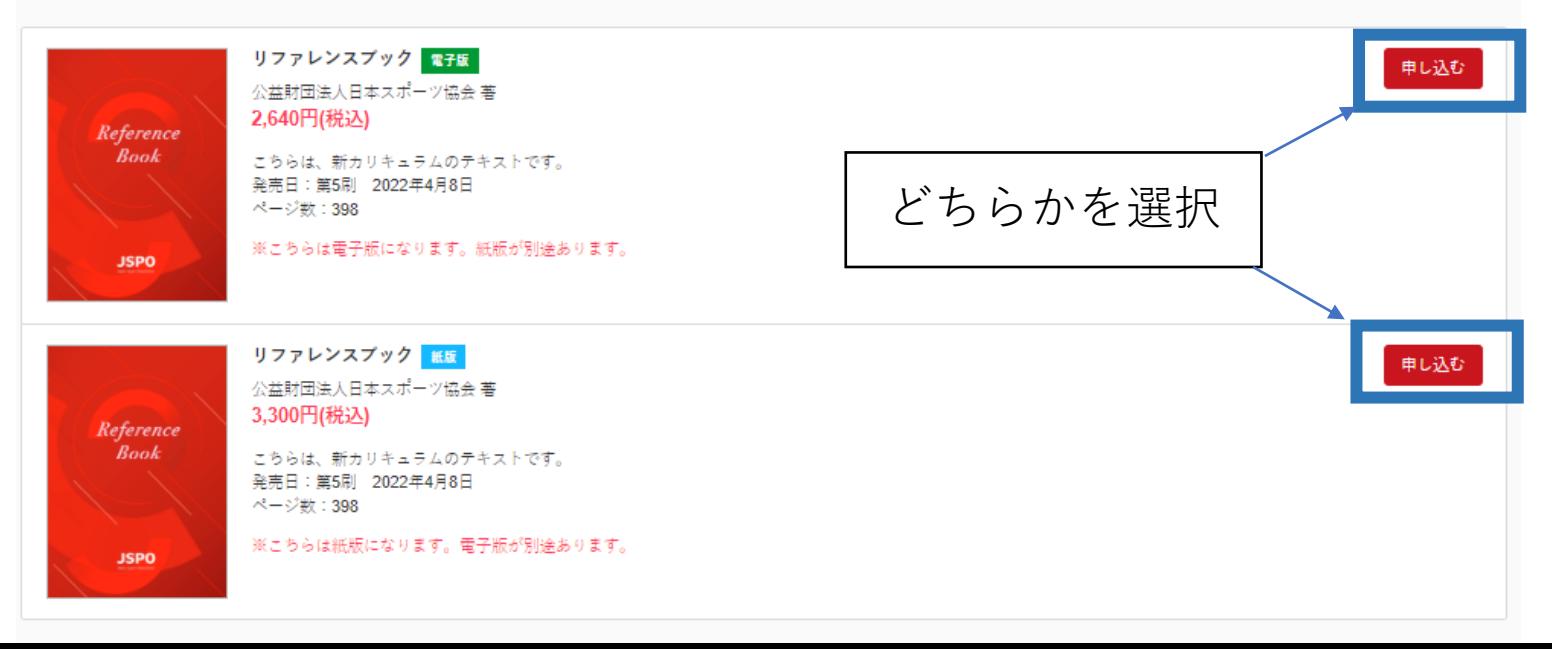

## **③共通科目Ⅱ講習会に申し込む(書籍申込)**

### 既にどちらかを保有している(保有済みの)場合、購入は不要です。 「保有済み」と表示され選択ができないので、次に進んでください。 **※過去の講習会申込時の購入実績に基づき、システム上で管理を行っています。**

36

個人情報を編集する

#### 書籍申込

#### 講習会申込時の購入

- 申込する講習会で必要な教材が全て表示されています。
- イトルが同一で、紙版と電子版の両方が表示されている場合は、必ずどちらかを購入してください
- 一部の教材を除いて、表示されている金額は、講習会への申込と同時購入に限った特別価格となります。申込とは別途購入する場合や、すでに購入した場合の価格とは異なりますのでご注意ください。 • すでに購入済の書籍については、「保有済み 」と表示されるため、購入いただく必要はありません。もしも、追加で購入を希望する場合は、 |書籍1の「書籍一覧」 からご購入ください。なお、一般価 格での購入となりますことをご了承ください。

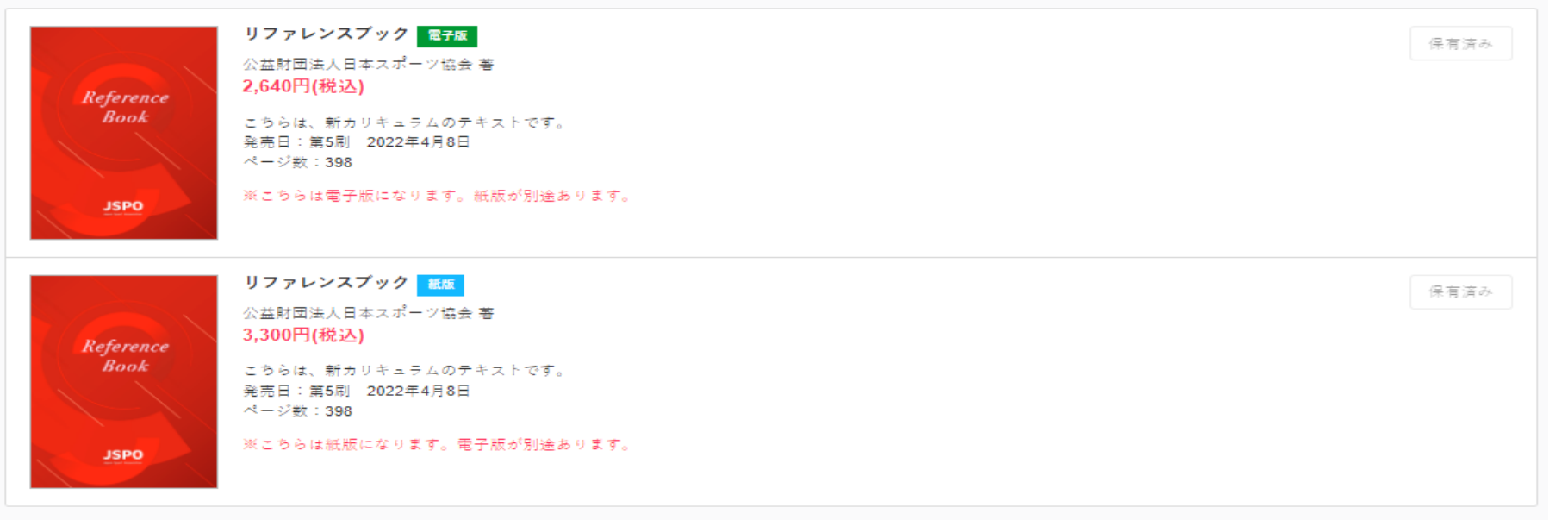

**※過去、「一般販売」で購入された場合、日本スポーツ協会までご連絡ください。購入実績を確認させていたいただいた後、実績反映を行います。**

# **③共通科目Ⅱ講習会に申し込む(専門科目の免除申請を「しない」場合)**

### **専門科目の免除を申請しない場合は免除「しない」にマーク**

### **画面をスクロールし、「アンケート」に進み回答**

#### 免除申請

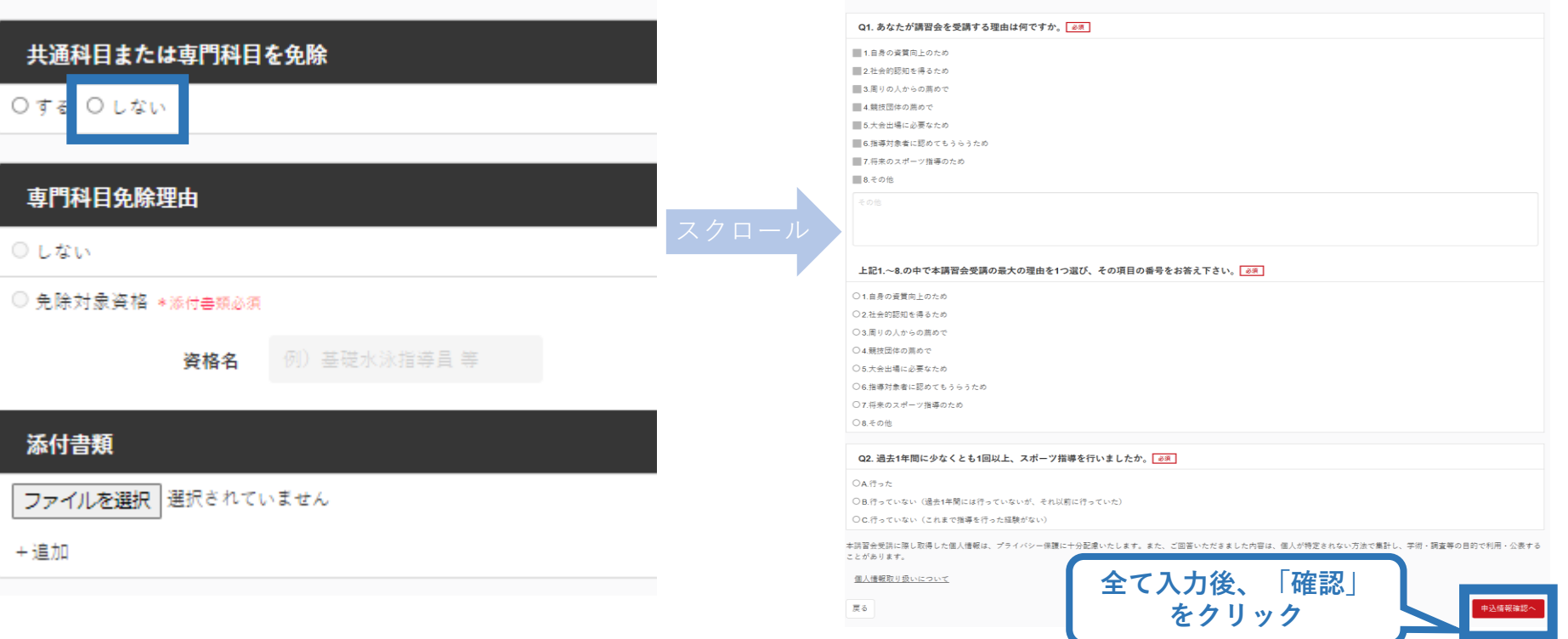

アンケート

※本アンケートでの「スポーツ指導」はスポーツの技術指導に加え、以下のような活動も含みます。 • アスリートの治療・リハビリテーションなど (スポーツドクター、アスレティックトレーナー) • 地域スポーツクラブの運営など (クラブマネジャー、アシスタントマネジャー)

## **③共通科目Ⅱ講習会に申し込む (専門科目の免除申請を「する」場合)**

### **専門科目の免除申請をする場合 「する」にマークし、専門科目の該当箇所にマークし、資格名を 入力後、書類を添付する**

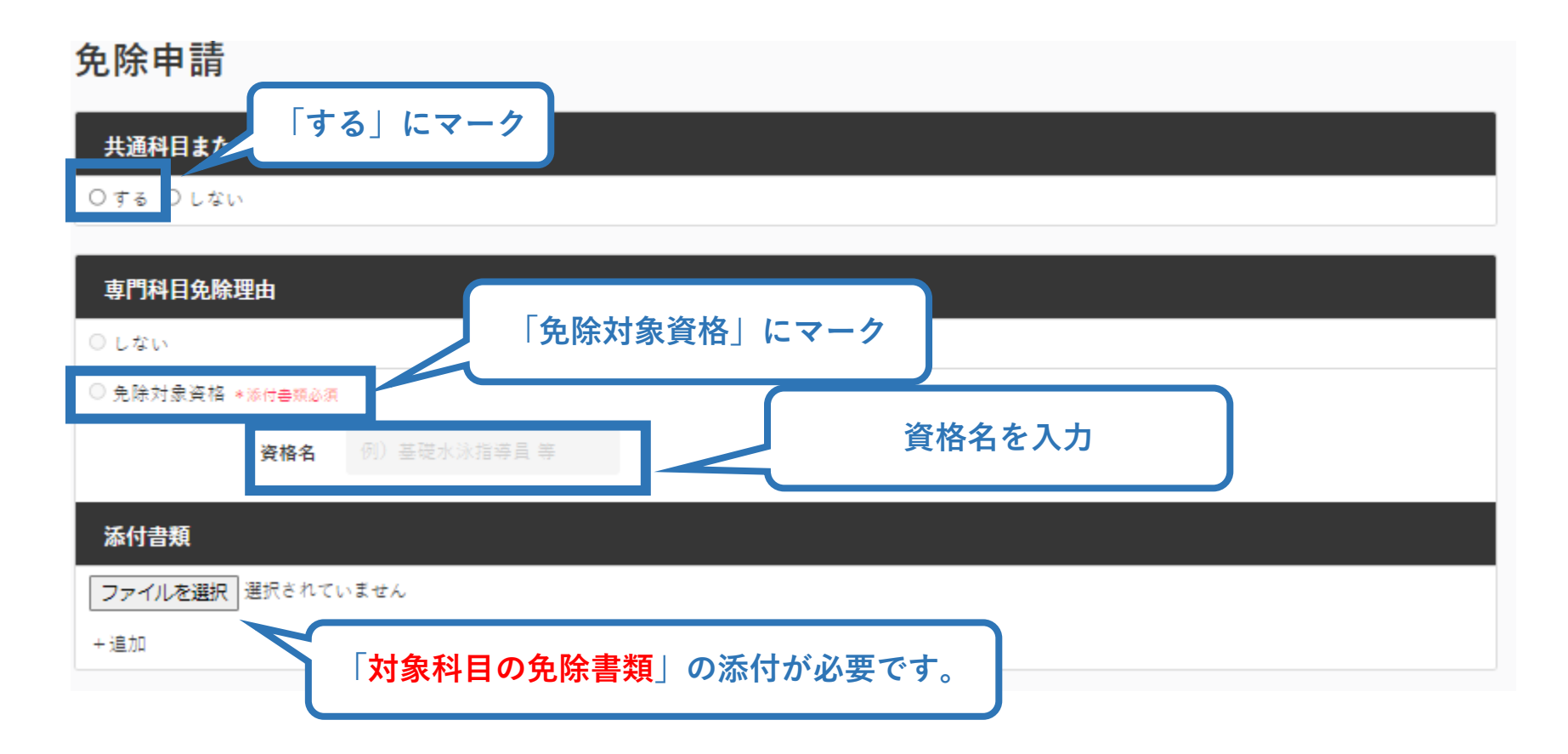

## **③共通科目Ⅱ講習会に申し込む (免除有、証明書類等の添付)**

### 「添付書類」欄の「参照」をクリック

## **パソコン・スマートフォンの中から証明書類等のファイルを選択**

※ 申請内容を証明する書類(証明書や登録証等)を撮影またはスキャンし、 デジタルファイルとして保存し、当該ファイルを選択してください。

39

※ 書類を複数添付する場合は、「追加」をクリックし、同様に該当の画像を 選択してください

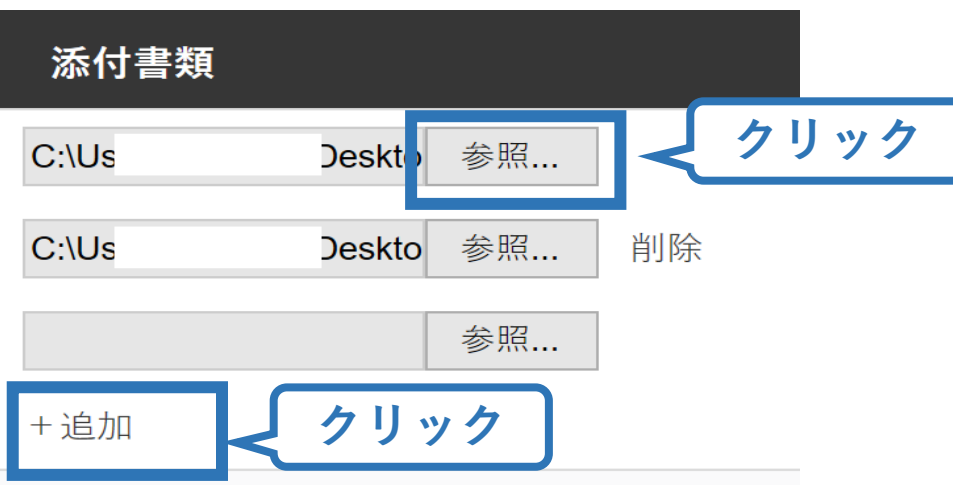

# **③共通科目Ⅱ講習会に申し込む (免除の実施、添付書類完了後)**

#### **添付書類の添付後、画面をスクロールし 「スポーツ指導者の活動に関する調査」に進む**

#### 免除申請

#### 共通科目または専門科目を免除

◉する ○しない

#### 車門科目免除理由

○しない

#### ● 免除対象資格 \*添付書類必須

資格名

上級剣道指導昌

#### 添付書類

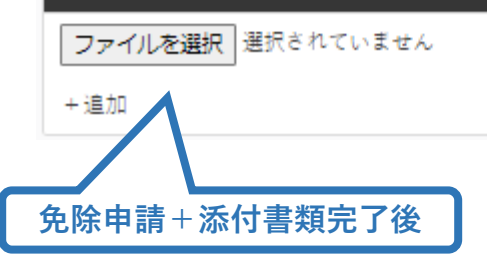

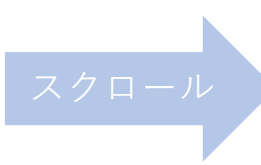

#### アンケート

※本アンケートでの「スポーツ指導」はスポーツの技術指導に加え、以下のような活動も含みます。

• アスリートの治療・リハビリテーションなど(スポーツドクター アスレティックトレーナー) • 地域スポーツクラブの運営など(クラブマネジャー、アシスタントマネジャー)

#### Q1. あなたが講習会を受講する理由は何ですか。 ■1.自身の資質向上のため

■2社会的認知を選スため 3.周りの人からの薦めで ■4.競技団体の薦めで ■5.大会出場に必要なため ■6.指導対象者に認めてもうらうため

■7.将来のスポーツ指導のため

■8その他

#### 上記1.~8.の中で本講習会受講の最大の理由を1つ選び、その項目の番号をお答え下さい。

○1自身の資質向上のため ○2社会的認知を得るため ○3.周りの人からの薦めで ○4 競技団体の差めで ○5.大会出場に必要なため ○6.指導対象者に認めてもうらうため ○7 将来のスポーツ指導のため ○8.その他

#### Q2. 過去1年間に少なくとも1回以上、スポーツ指導を行いましたか。

○A行った

○B.行っていない (過去1年間には行っていないが、それ以前に行っていた)

○C.行っていない(これまで指導を行った経験がない)

本講習会受講に際し取得した個人情報は、プライバシー保護に十分配慮いたします。また、ご回答いただきました内容は、個人が特定されない方法で集計し、学術・調査等の目的で利用・公表する ことがあります。

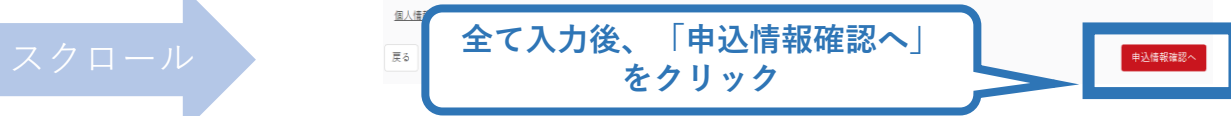

## **③共通科目Ⅱ講習会に申し込む (申込完了)**

#### **画面をスクロールし、申込内容に誤りがないか確認**

## **確認後「登録」をクリックし、申込完了**

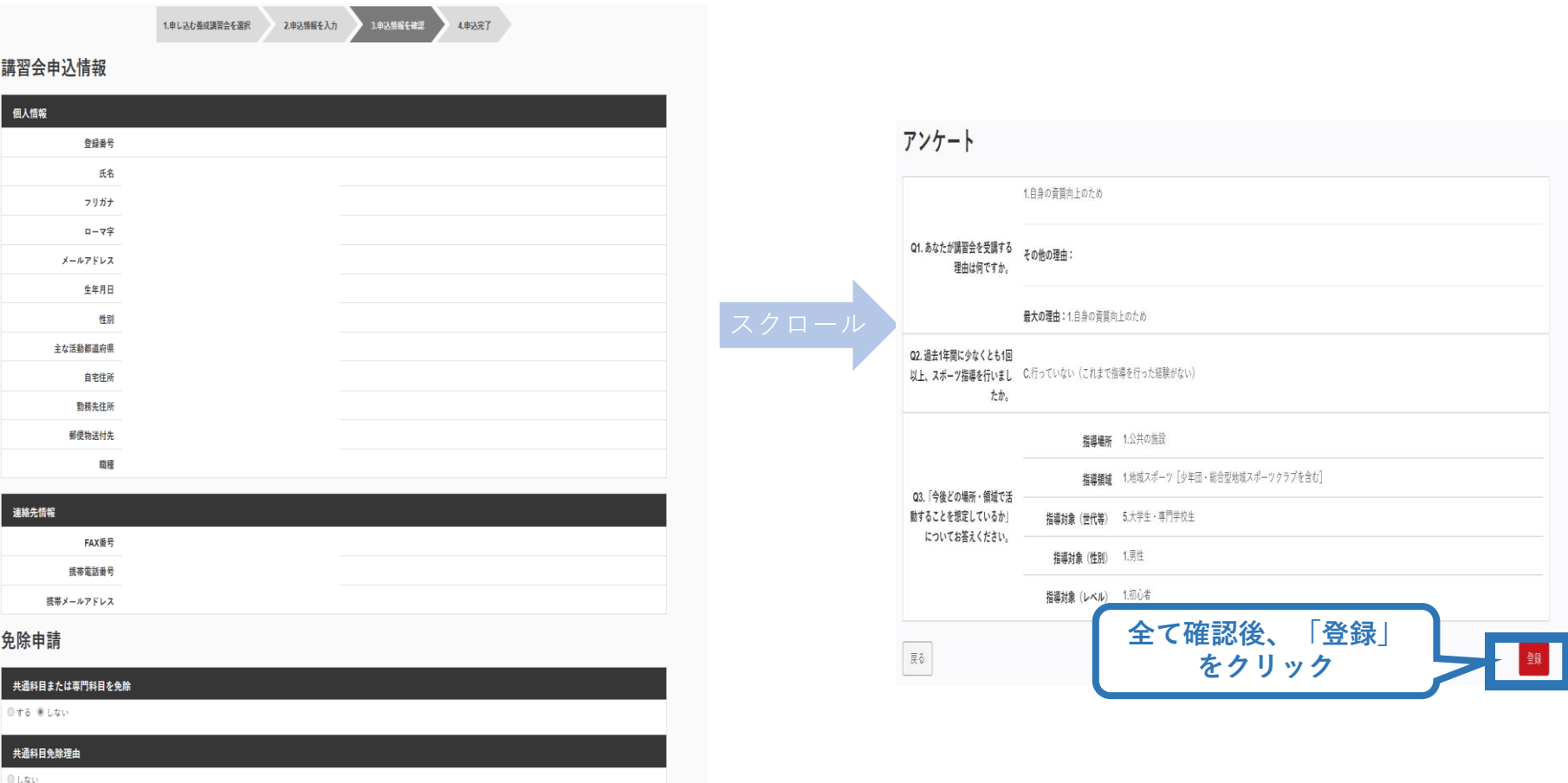

41

◎ 日本スポーツ協会公認スポーツ指導者資格

## **③共通科目Ⅱ講習会に申し込む(申込完了後、承認の場合)**

➢ 申込が完了するとメールが送信され、トップページに申込情 報が掲載されます。

42

➢ 実施団体及び日本スポーツ協会が確認し、問題なければ「承認 済」となり、メールが届きます。

※申し込みから承認まで数调間程度お時間いただく場合があります

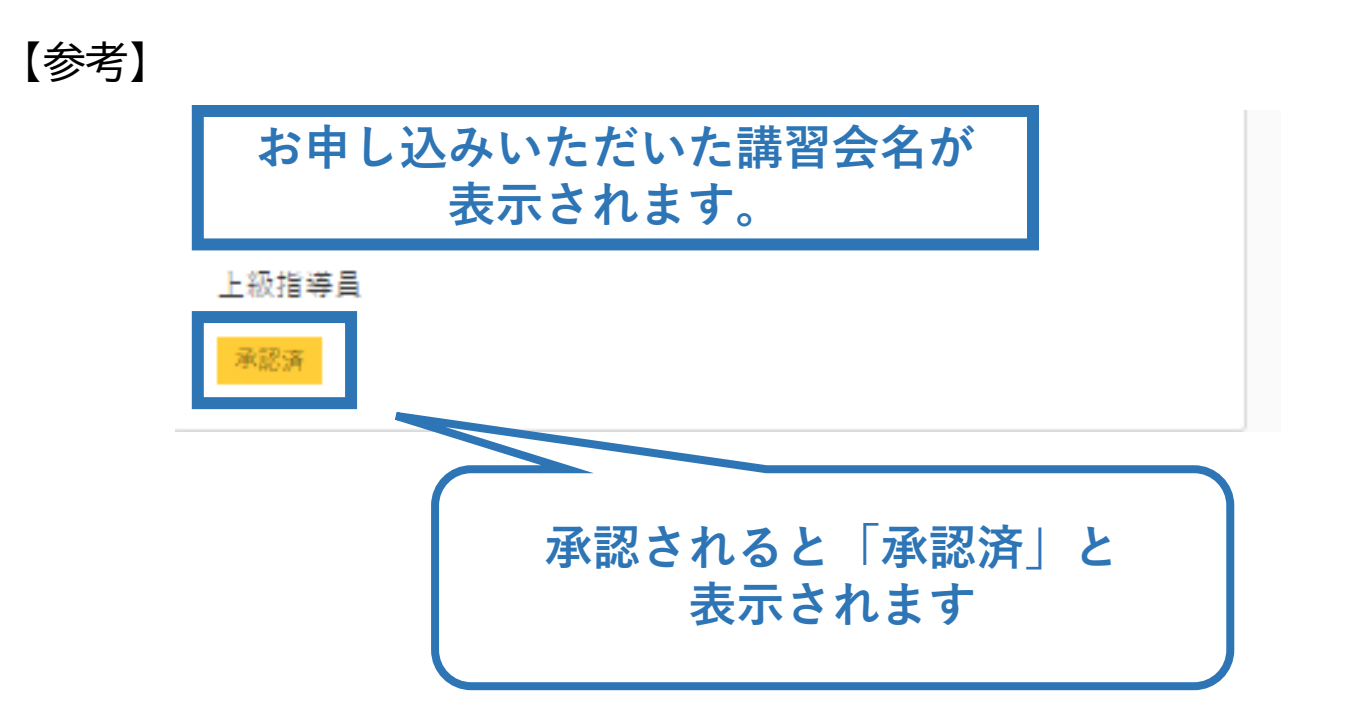

## **③共通科目Ⅱ講習会に申し込む(差し戻しの場合)**

#### ➢ 申請内容に修正の必要がある場合は、日本スポーツ協会か らメールで連絡がありますので、内容をご確認の上、再申請 してください。

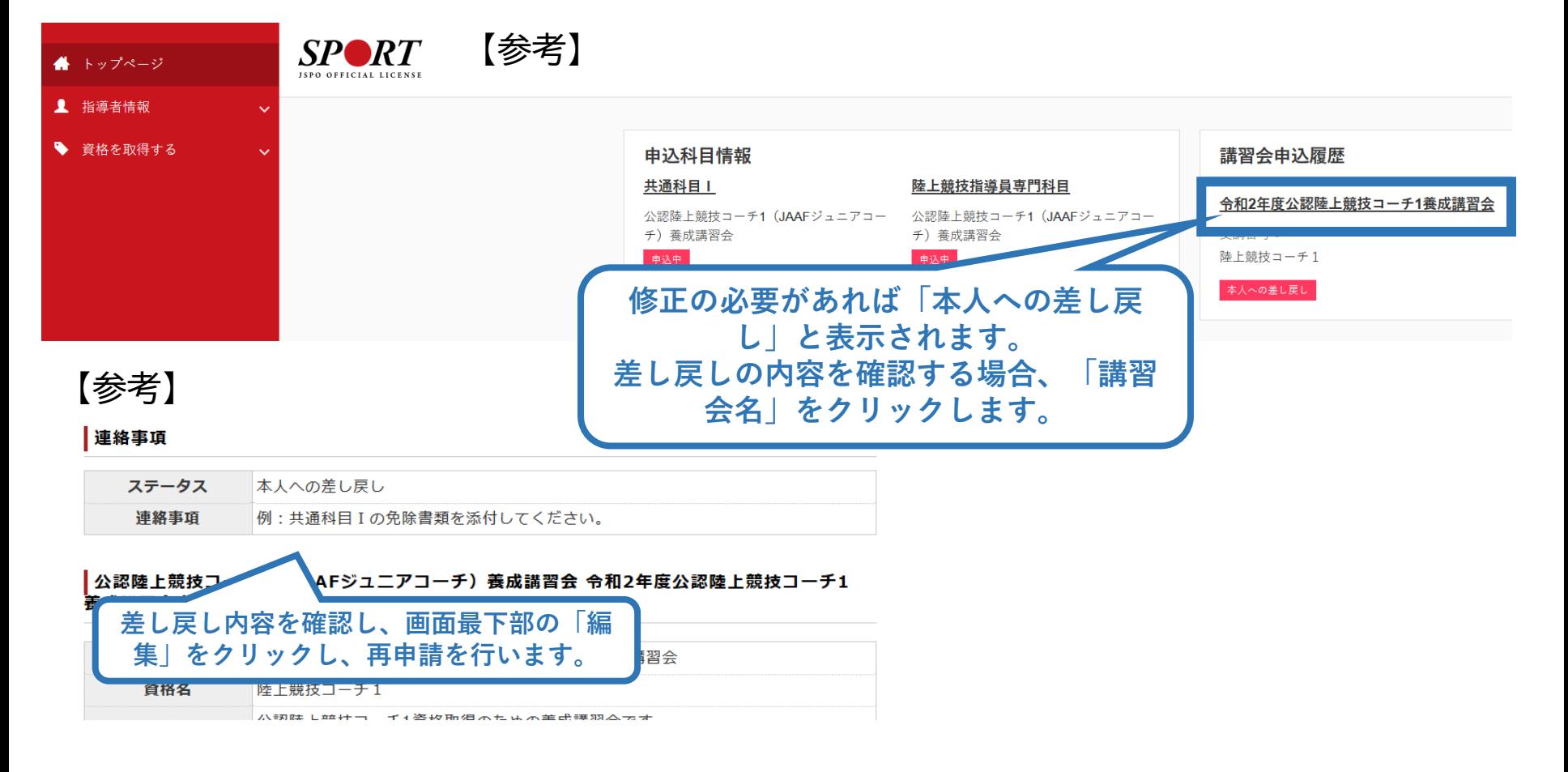

## <span id="page-43-0"></span>**④書籍代金を支払う(共通科目申込の承認後)**

### ➢ 「承認済」となり、メールが届いた後、指導者マイページのトッ プページの**「書籍未決済」**から書籍(リファレンスブック)の支 払い手続きに進んでください。

44

**※共通科目Ⅱ講習会、専門科目講習会の受講料の支払いは、実施団体の案内に従ってお支払 いください。**

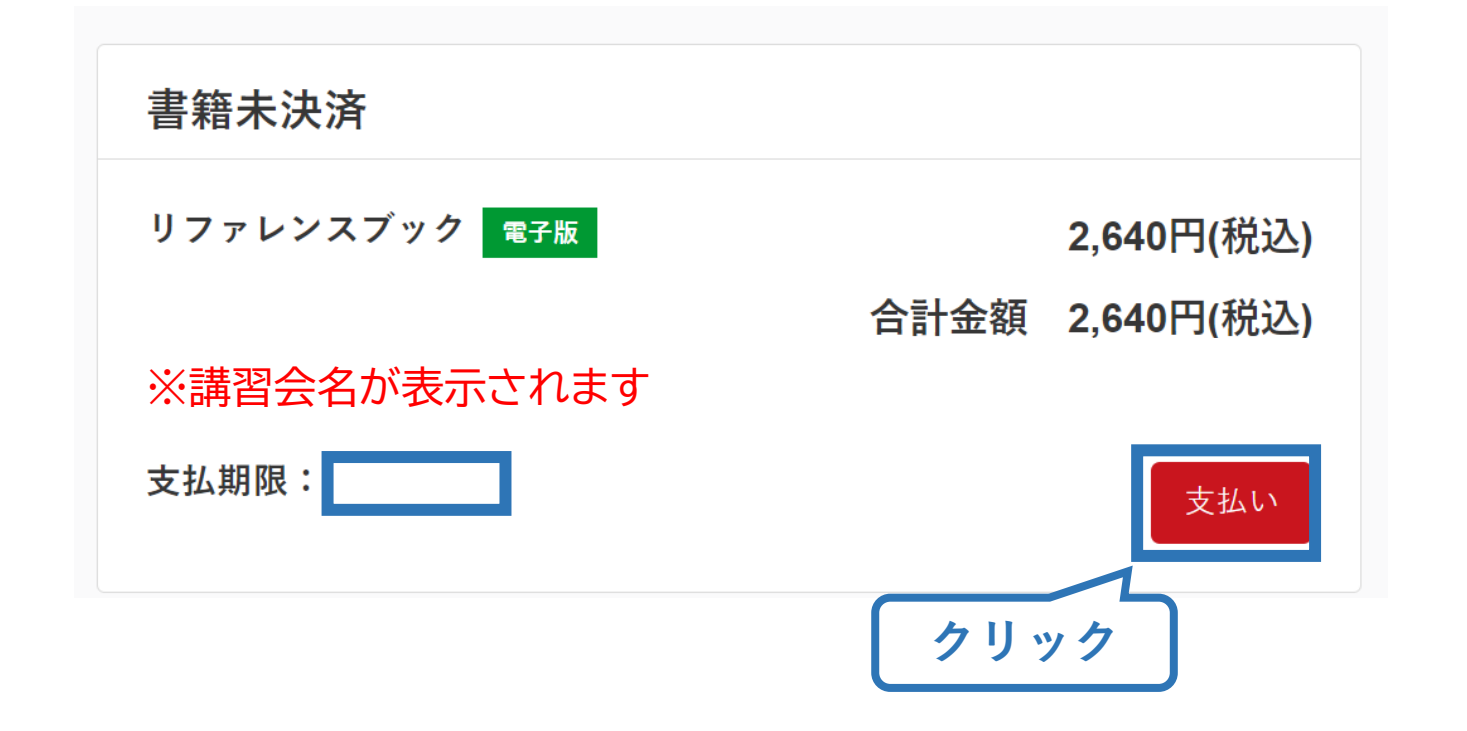

## **④書籍代金を支払う(内容確認)**

購入者情

### ➢ 購入者情報、購入書籍の確認を行い、支払いに進みます。

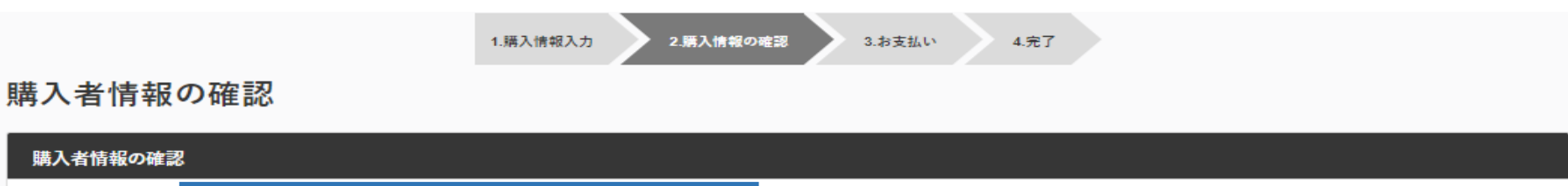

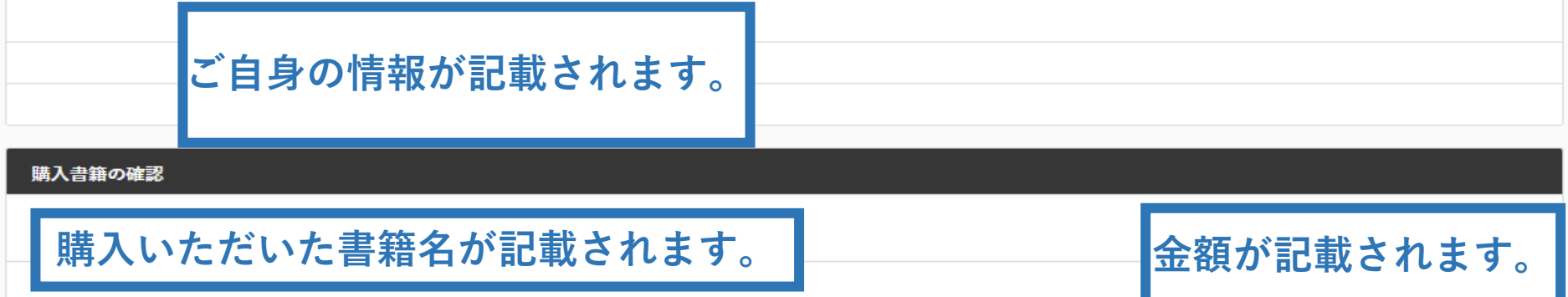

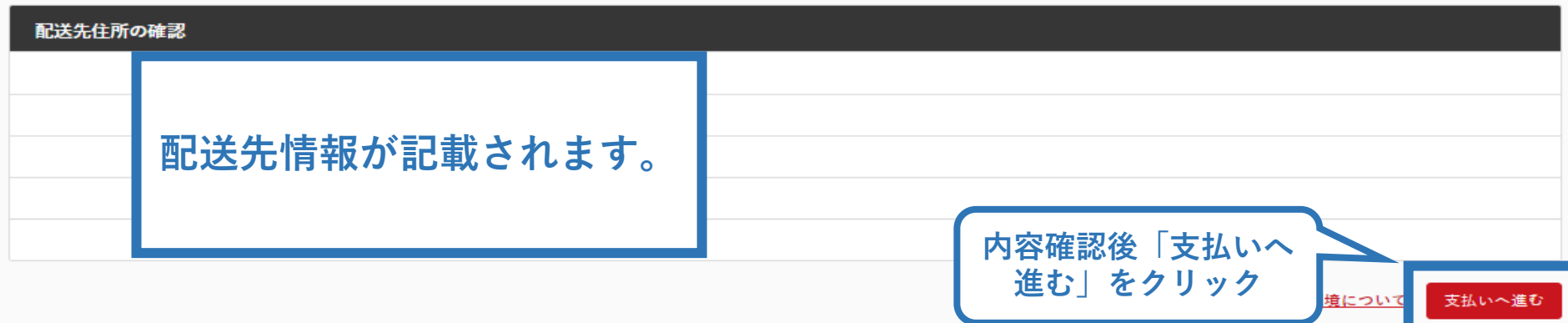

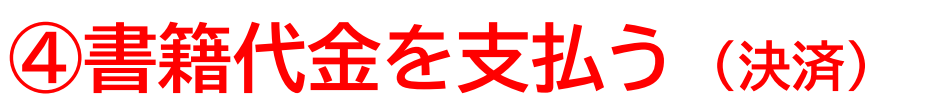

### ➢ 決済方法の選択に進み、支払いを行います。

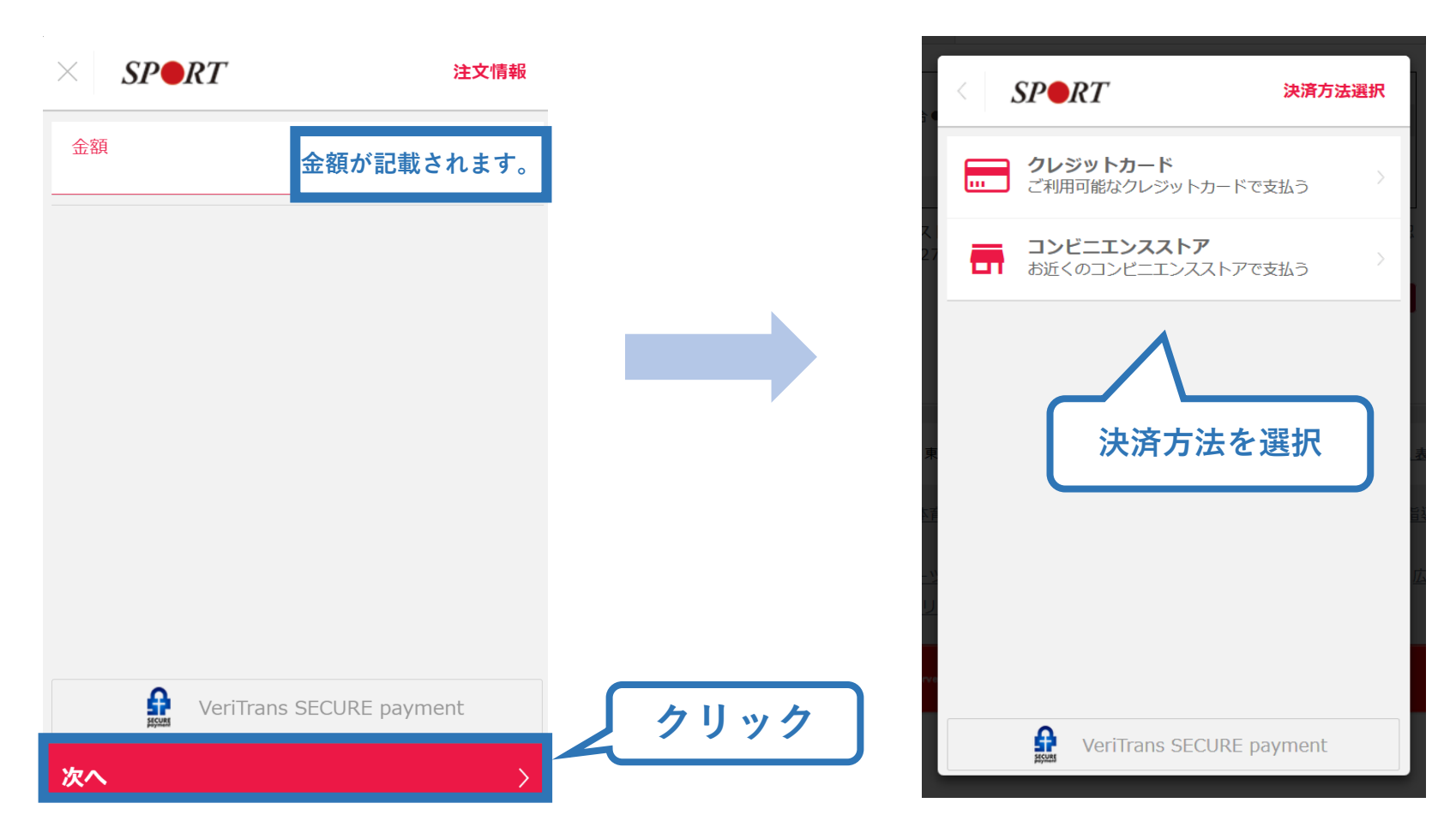

※実際の表示画面とは異なる場合があります。

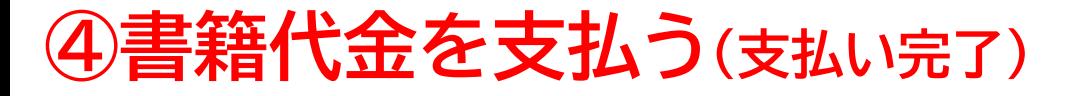

➢ 支払が完了するとトップページから書籍未決済一覧が非表示 となります。

47

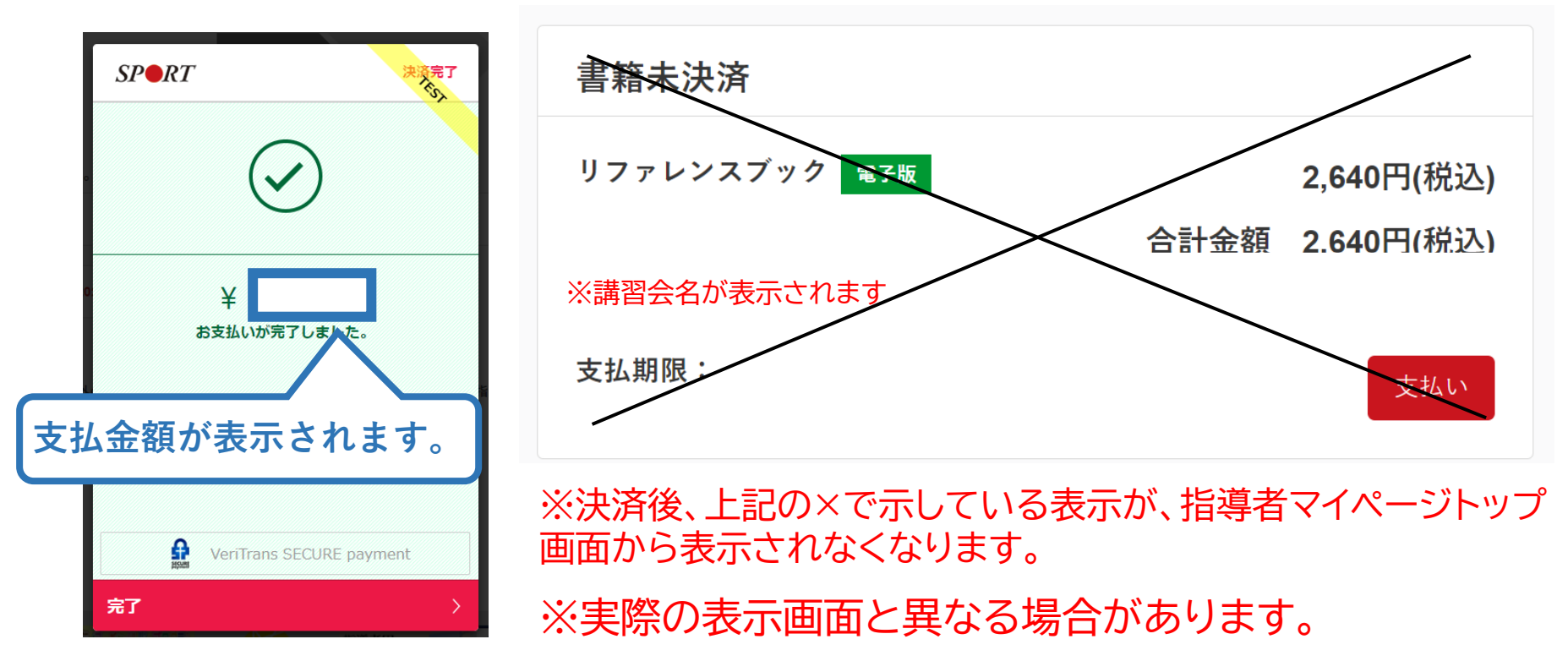

➢ 電子版を購入された方は、リファレンスブックのダウンロードに進みます。 ➢ 書籍版を購入された方は、日本スポーツ協会より書籍をお送りいたします ので、お届けまで2~3週間ほどお待ちください。

## <span id="page-47-0"></span>**⑤電子版書籍をダウンロードする**

#### 電子版書籍を購入した場合、指導者マイページから書籍を ダウンロードしてください。 ダウンロードを行うには[、指導者マイページ](https://account.japan-sports.or.jp/sign_in)より下記の操作 を行ってください。

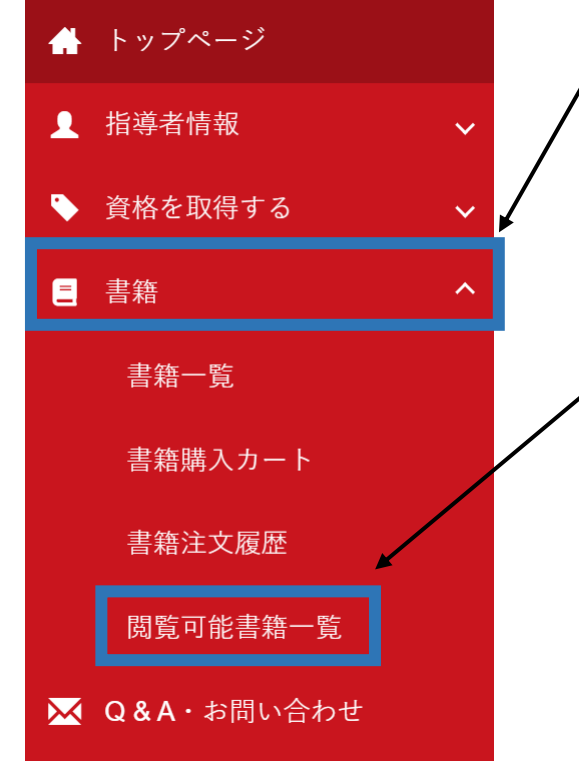

### ❶メニューバーの「書籍」をクリックして、展 開する。

48

❷「閲覧可能書籍一覧」をクリックする。

## **⑤電子版書籍をダウンロードする**

### ➢ ダウンロードを押して、ご自身のPCやスマートフォン等に 保存してください。

#### 閲覧可能書籍一覧

購入済の書籍のうち、「電子」書籍のみを表示しています。 「ダウンロード」ボタンをクリックし、ご自身のPCやスマートフォン等に保存の上で閲覧してください。

#### 1件中 1 - 1件

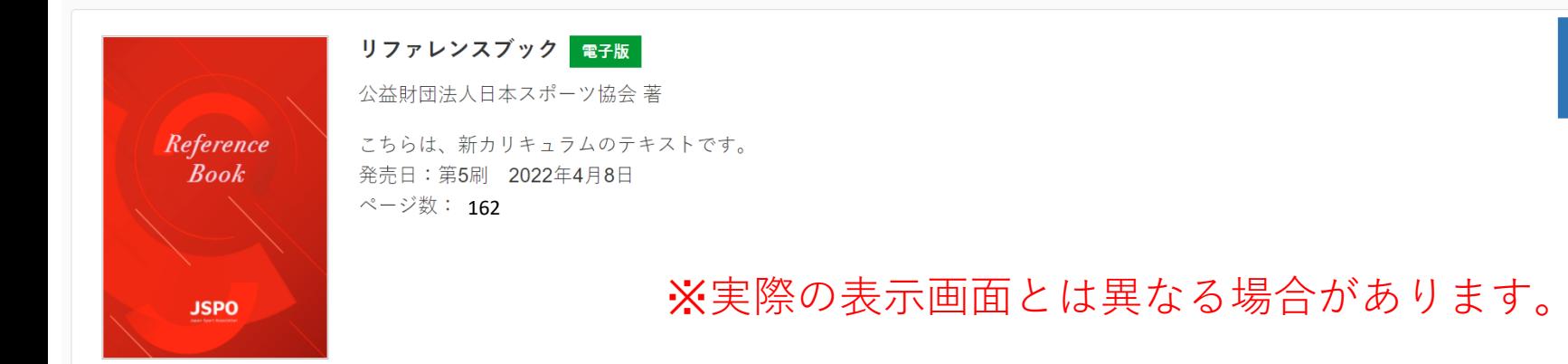

#### ➢ 別途ご案内する事前学習を進めてください。 ➢ オンラインテストは、本書の内容をベースに出題されます。

ダウンロード